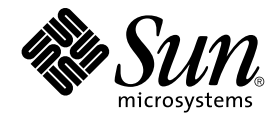

# Solaris 9 9/02 **作業環境的新功能**

Sun Microsystems, Inc. 4150 Network Circle Santa Clara, CA 95054 U.S.A.

**元件號碼**: 816–6206–11 2002 **年** 9 **月**

版權 2002 Sun Microsystems, Inc. 4150 Network Circle, Santa Clara, CA 95054 U.S.A. 版權所有.

本產品或文件受到版權保護,並在授權限制其使用、複製、分配以及反編譯的情況下分配。 未經 Sun 及其授權者的書面授權,不得以任何形式、任何目<br>的複製本產品或本文件的任何部分。 協力廠商的軟體(包括字型技術)亦受版權保護,並透過 Sun 的供應商授權。

本產品的某些部分源自經由加州大學 (University of California) 授權的 Berkeley BSD 系統。 UNIX 是在美國和其他國家/地區的註冊商標,經由 X/Open Company, Ltd. 獨家授權。

Sun、Sun Microsystems、Sun 標誌、docs.sun.com、AnswerBook、AnswerBook2、Solaris Operating Environment (*SPARC* 平台版)、Sun Fire、<br>Java、J2SE、JavaServer Pages、Solistic > Solstice DiskSuite、JumpStart 、Solaris Web Start Wizards、Sun Blade

OPEN LOOK 及「Sun™ 圖形使用者介面」是 Sun Microsystems, Inc. 為其使用者和獲得授權者所開發設計。Sun 認可 Xerox 研發電腦業之視覺化或圖<br>形化使用者介面觀念的先驅貢獻。對於「Xerox 圖形使用者介面」,Sun 保有來自於 Xerox 的非獨家授權,這項授權也適用於所有取得 Sun 的授權而使<br>用 OPEN LOOK GUI 以及遵循 Sun 的書面授權合約者。

聯邦授權: 商業軟體 – 政府使用者均須服從標準授權條款與條件。

文件以"現狀"提供,對於所有明示或暗示的條件、請求或保證(包括對適銷性、特定用途的適用性或非侵權行為的任何暗示性保證),均恕不負責,除<br>非法律認定此免責聲明無效。

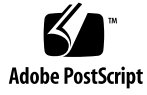

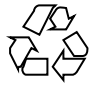

020923@4660

# 內容

#### **前言 5**

**1 Solaris 9 9/02 更新版的新功能 9** 供系統管理員使用的新增功能 9 網路 9 系統效能增強 10 系統資源增強 11 Solaris 文件變更 11 供軟體開發者使用的新功能 12 開發工具 12 輔助軟體的新功能 12 附加的軟體 12

#### **2 Solaris 9 作業環境的功能 13**

Solaris 9 適用於系統管理員的功能 14 系統資源增強功能 14 網路 15 系統管理工具 20 檔案系統增強功能 23 安裝 24 系統效能增強功能 27 伺服器和用戶端管理 28 安全性增強功能 28 Xserver 功能 31 可移除的媒體管理 32

裝置管理 32 針對 Solaris 9 軟體開發者的功能 35 開發工具 35 以 Web 為基礎的企業管理工具 39 寫入裝置驅動程式 41 Java 發行版本 42 Solaris 9 的桌面使用者功能 43 Solaris 9 語言支援 44 語言支援增強功能 45 增強的亞洲語言環境支援 46 新的歐洲和中東語言環境支援 47 Solaris 9 的輔助軟體 49 附加的軟體 49 免費軟體 50 Companion CD 51 在 Web 上預覽 53

# 前言

「*Solaris 9 9/02* **作業環境的新功能**」介紹 Solaris™ 9 9/02 作業環境的新功能。第 1 章概 述「Solaris 9 9/02 更新版」的新功能。 第 2 章列出舊版 Solaris 9 作業環境中的所有增 強功能。

**註解 –** Sun 並不負責本文件述及的協力廠商網站的可用性。 對於從此類網站或資源獲取 的任何內容、廣告、產品或其他材料,Sun 不認可亦不對其負責。 對於因使用或依靠從 此類網站或資源上獲取的內容、商品或服務進行連線而導致或聲稱導致的損壞或損失, Sun 概不負責。

# 相關書籍

如需有關本書中概述的 Solaris 9 功能之進一步資訊,請參閱下列文件:

#### **國際語言環境指南**

*IPQoS Administration Guide*

*IPv6 Administration Guide*

*Multithreaded Programming Guide*

*Programming Interfaces Guide*

*Solaris 9* **安裝指南**

*Solaris* **一般桌上管理系統環境:使用者指南**

*Solaris DHCP Service Developer's Guide*

*Solaris Modular Debugger Guide Solaris Tunable Parameters Reference Manual Solaris Volume Manager Administration Guide Solaris WBEM SDK Developer's Guide Solaris WBEM Services Administration Guide System Administration Guide: Advanced Administration System Administration Guide: Basic Administration System Administration Guide: IP Services System Administration Guide: Naming and Directory Services (DNS, NIS, and LDAP) System Administration Guide: Naming and Directory Services (FNS and NIS+) System Administration Guide: Resource Management and Network Services System Administration Guide: Security Services Writing Device Drivers*

# 線上存取 Sun 文件

docs.sun.com<sup>SM</sup> 網站可讓您線上存取 Sun 的技術文件。您可以瀏覽 docs.sun.com 歸檔 檔案或搜尋特定的書名或主題。其 URL 是 http://docs.sun.com。

# 印刷慣例

下表說明本書在印刷上所作的變更。

**表 P–1** 印刷慣例

| 字體或符號     | 意義                  | 範例                                       |
|-----------|---------------------|------------------------------------------|
| AaBbCc123 | 指令、檔案和目錄的名稱; 雷腦螢幕輸出 | 編輯您的 . loqin 檔。                          |
|           |                     | 使用 1s -a 列出所有檔案。                         |
|           |                     | machine name% you have<br>mail.          |
| AaBbCc123 | 您所輸入的內容與電腦螢幕的輸出成對比  | machine name% su                         |
|           |                     | Password:                                |
| AaBbCc123 | 指令行佔位符號:以眞實名稱或值來取代  | 如果要刪除檔案,請輸入 rm<br>filename •             |
| AaBbCc123 | 書名、新字或名詞、或要強調的文字。   | 請參閱「 <b>使用者指南</b> 」中的第6<br>童。            |
|           |                     | 這些稱為 <b>類別</b> 選項。                       |
|           |                     | 您必須具有 <b>超級使用者</b> (Root)<br>的身份,才能如此作業。 |

指令或函式名稱之後的括號內的數字,例如 ioct1(2),表示該指令或函式所在線上援 助頁的參考線上援助的章節號。

# 指令範例中的 Shell 提示符號

下表顯示 C shell、Bourne shell 和 Korn shell 的預設系統提示符號和超級使用者提示符 號。

**表 P–2** Shell 提示符號

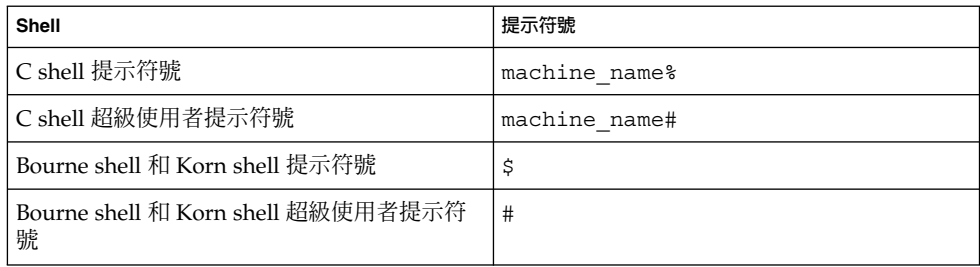

**第 1章**

# Solaris 9 9/02 更新版的新功能

本章概述「Solaris 9 9/02 更新版」的新功能和增強功能。如需有關在 Solaris 9 作業環 境中可用的所有增強功能之摘要,請參閱第2章。

# 供系統管理員使用的新增功能

網路

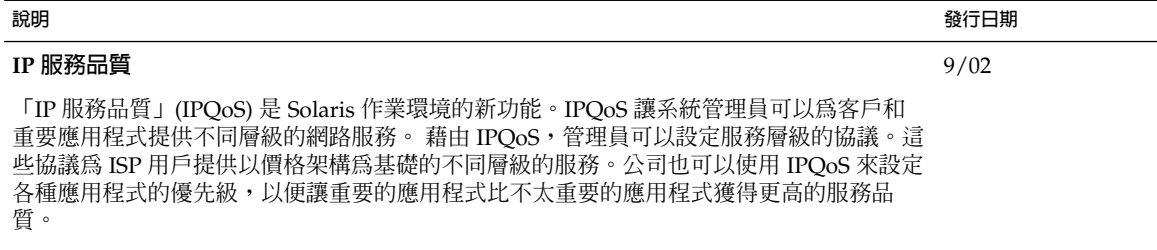

如需進一步資訊,請參閱 *IPQoS Administration Guide*。

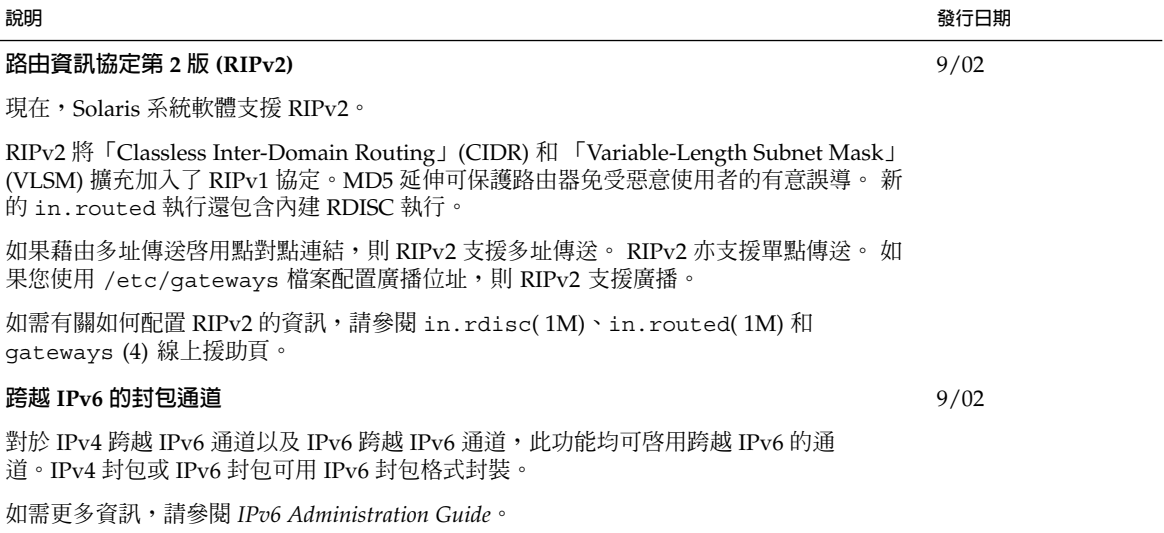

# 系統效能增強

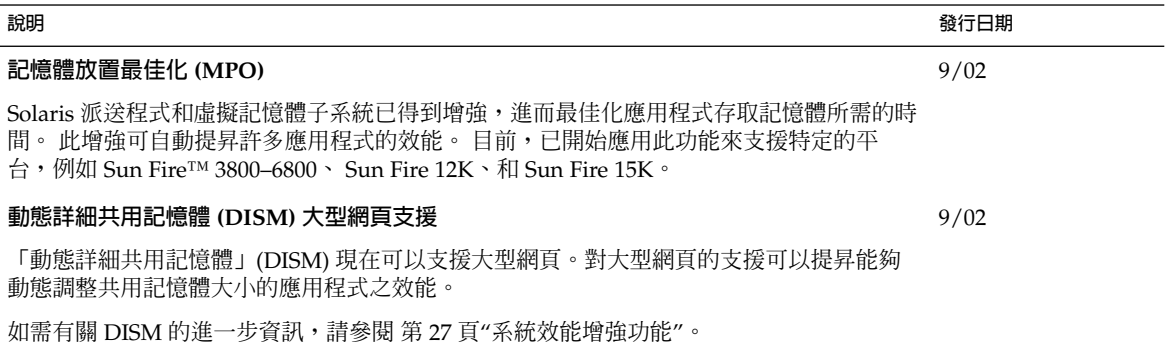

# 系統資源增強

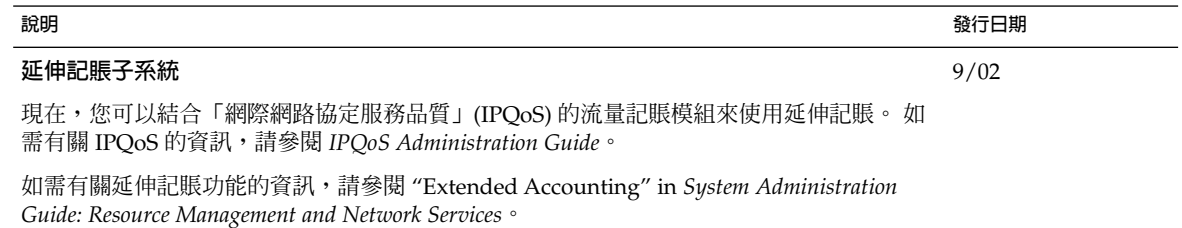

# Solaris 文件變更

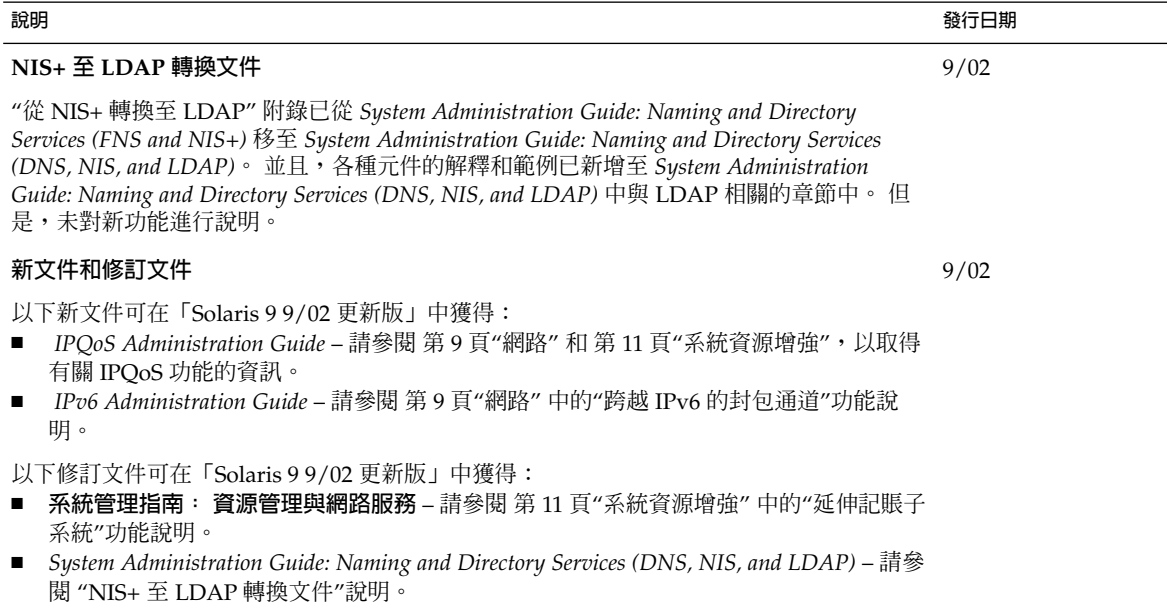

# 供軟體開發者使用的新功能

## 開發工具

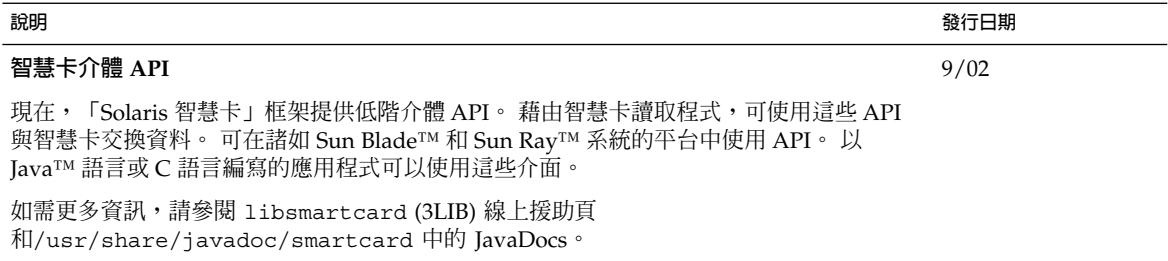

# 輔助軟體的新功能

## 附加的軟體

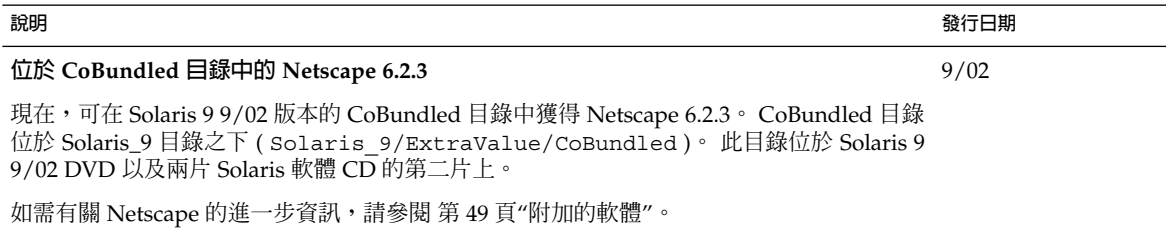

**第 2章**

# Solaris 9 作業環境的功能

本章總結 Solaris 9 作業環境中可用的新增功能和增強功能。如需瞭解「Solaris 9 更新 版」中可用的附加增強功能摘要,請參閱 第 1章。

如需有關 Solaris 8 和 Solaris 7 發行版本中可用功能的資訊,請參閱「 *Solaris 9 9/02* **作 業環境的新功能** 」 提供的附錄。

# Solaris 9 適用於系統管理員的功能

系統資源增強功能

#### **說明**

#### **Solaris 9 資源管理員**

「Solaris 9 資源管理員」有改進系統資源管理。 資源管理員功能可讓系統管理員執行以下作業:

- 配置系統上的運算資源。
- 監視這些資源的使用情況,以便在需要時調整配置。
- 產生有關資源使用情況的擴充記賬資訊。此資訊可以供功能規劃和付費之用。

資源控制框架可讓您對程序和工作佔用的系統資源設定限制條件。工作是與單一活動相關的程序集。

資源集區提供一種分割系統資源(如處理器)的方式,而且能在多次重新開機後維持這些分割區 。新增一個新的公 平共用排程程式 (FSS),使得系統上 CPU 資源的共用情況變得十分清楚。

在伺服器合併的環境下,這些功能增強將資源配置給應用程式之方式的管理能力。

在 Solaris 9 發行版本中,透過指令行介面來管理完整的功能性。效能監控和資源控制的設定也可以透過「Solaris 管 理主控台」來完成。

如需有關資源管理的更多資訊,請參閱*System Administration Guide: Resource Management and Network Services* 及下 列線上援助頁:

- $\blacksquare$  prctl(1)
- pooladm(1M)
- $poolcfg(1M)$
- rctladm(1M)
- project(4)
- $\blacksquare$  FSS(7)

#### **全新的固定優先 (FX) 排程類別**

FX 排程程式提供的排程策略,需要排程優先順序的使用者或應用程式之控制程序。 程序在 FX 下執行的優先順序是 固定的。這些優先順序不會被系統動態的調整。 FX 類別擁有與 TS、IA 和 FSS 類別相同的優先範圍。

如需有關 FX 排程程式的更多資訊,請參閱 *Programming Interfaces Guide* 和 *Multithreaded Programming Guide*。另請 參閱 priocntl( 1) 和 dispadmin( 1M) 線上援助頁。

如需有關在相同系統上使用 FX 以及 FSS 排程程式的限制,請參閱 *System Administration Guide: Resource Management and Network Services*中的"Fair Share Scheduler"。

#### df、du、**和** ls **指令的新顯示選項**

df、 du和 ls -l 指令有一個新的 -h 選項。 此選項顯示磁碟使用情況以及檔案或檔案系統的大小(以 1024 為基數 )。此顯示方式可簡化 df、du和 ls -l 指令輸出的解譯內容。 如果檔案或目錄大於 1024 位元組,則 -h 選項以 千位元組、百萬位元組、Gbyte 或 Tbyte 表示磁碟空間。

請參閱 df(1M)、 du(1) 以及 1s(1) 線上援助頁,以取得進一步資訊。

**使用** pargs **和** preap **指令**來改進除錯處理

pargs以及preap 這兩個新指令有改進除錯處理。請使用 pargs 指令來列印與即時處理或核心檔關聯的引數和環境 變數。使用 preap 指令來移除停止的處理。

請參閱preap(1) 線上援助頁以及 proc(1) 線上援助頁,以獲得有關使用這些指令的資訊。

### 網路

#### **功能說明**

#### **Sun ONE Directory Server**

Solaris 9 發行版本提供「Sun ONE 目錄伺服器 (之前的 iPlanet 目錄伺服器) 」 目錄的整合版本。此伺服器是一種輕 量級目錄存取協定(LDAP), 是一個強效、分散式的目錄伺服器,專用於管理整體企業範圍的使用者和資源目錄。這 個可縮放的目錄服務可用於內部網路應用程式、擁有交易夥伴的外部網路,以及能透過網際網路連絡客戶的電子商 務應用程式。

該「目錄伺服器」將透過「Sun ONE 主控台」(即隨附於「Sun ONE 目錄伺服器」的圖形使用者介面)來進行管 理。管理員會使用「主控台」來授予存取權限、管理資料庫、配置目錄,以及將資料複製到多個目錄伺服器。使用 者透過任何藉由 LDAP 啓用的用戶端應用程式來存取資料,例如,使用「 Sun ONE LDAP 軟體開發者工具包」 (SDK) 為 C 及 Java™ 程式設計語言而開發的應用程式。

使用 idsconfiq 可簡化「Sun ONE 目錄伺服器」設定的配置。 如需有關伺服器與用戶端配置的資訊,請參閱 *System Administration Guide: Naming and Directory Services (DNS, NIS, and LDAP)*。

另請參閱 http://docs.sun.com 的 iPlanet Directory Server 5.1 Collection。此集合包括下列書籍:

- *iPlanet Directory Server 5.1 Deployment Guide*
- *iPlanet Directory Server 5.1* **系統管理員指南**
- *iPlanet Directory Server 5.1 Configuration, Command, and File Reference*
- *iPlanet Directory Server 5.1 Schema Reference*

該 Sun ONE Directory Server 5.1 已整合在 Solaris 9 發行版本中。有關授權條款,請參考二進位碼軟體授權。

**註解 –** 針對 Sun Open Net Environment (Sun ONE) 的功能,已變更下列名稱:

*Sun ONE* **主控台** *(***之前的** *iPlanet* **主控台***)*

*Sun ONE* **目錄伺服器應用程式整合** *SDK (***之前的** *iPlanet* **目錄伺服器應用程式整合** *SDK)*

**第** 2**章** • Solaris 9 **作業環境的功能 15**

#### **說明**

#### **輕量級目錄存取協定 (LDAP) 的命名服務支援**

Solaris 9 發行版本已增強命名服務支援。 包括下列變更:

- 使用 idsconfig 以簡化「Sun ONE 目錄伺服器 5.1」的設定配置 Sun ONE 目錄伺服器 5.1 (之前的 iPlanet 目 錄伺服器5.1) 為 LDAP 目錄伺服器。
- 更牢固的安全模型 支援強大的認證以及使用 TLS 加密的階段作業。用戶端的代理伺服器憑證不再儲存於目錄 伺服器的用戶端設定檔中。
- ldapaddent 指令 讓您能夠將資料總裝以及傾印到伺服器上。
- 服務搜尋描述元以及屬性對映。
- 新的設定檔機制。

如需有關 Solaris 9 發行版本中安全性功能以及「安全 LDAP 用戶端」的資訊,請參閱第 28 頁"安全性增強功 能"。如需進一步資訊,請參閱 *System Administration Guide: Naming and Directory Services (DNS, NIS, and LDAP)*。

#### **NIS+-to-LDAP 遷移工具**

Solaris 9 發行版本宣佈終止 NIS+ 的軟體支援並移至以 LDAP 為基礎的命名環境。 此發行版本包括用於從 NIS+ 遷 移至 LDAP 的遷移工具。如需有關 NIS+ 宣佈的更多資訊,請訪問下列網站:

http://www.sun.com/directory/nisplus/transition.html

如何從 NIS+ 命名服務遷移至 LDAP 的詳細討論包括在 *System Administration Guide: Naming and Directory Services*  $(FNS \text{ and } NIS+) \nightharpoonup$ 

**註解 –** 在「Solaris 9 9/02 更新版」中,此"從 NIS+ 轉移至 LDAP" 附錄已移至 *System Administration Guide: Naming and Directory Services (DNS, NIS, and LDAP)*。

#### **IPv6 的 IP 安全性架構**

Solaris 9 發行版本已增強 IPsec 安全性框架,可讓 IPv6 資料封包在電腦間安全傳輸。對於 Solaris 9 發行版本,使用 IPv6 的 IPsec 時,僅支援手動密鑰。

**註解 –** IPv4 的 IPsec 安全性框架在 Solaris 8 發行版本已有所介紹。「網際網路密鑰交換 (IKE) 協定」適用於 IPv4。

如需進一步資訊,請參閱 *System Administration Guide: IP Services*中的"IPsec (Overview)"。

#### **增強的** inetd **指令**

inetd 網路指令已經增強,可監視並過濾要求網路服務的外來請求。伺服器可以配置成記錄外來請求的用戶端主機 名稱,進而增強網路的安全性。inetd 指令使用的機制與 Tcp-wrappers 7.6 公用程式相同。如需有關 Tcpwrappers 7.6 的資訊,請參閱 第 50 頁"免費軟體"。

如需進一步資訊,請參閱 inetd(1M)、 hosts\_access(4) 以及 hosts\_options(4) 線上援助頁。

#### **Solaris FTP 用戶端**

增強的 Solaris FTP 用戶端可支援下列功能:

- 使用被動模式從防火牆後連接至遠端主機
- 從傳送開始處或確定的偏移位置重新開始失敗的傳送
- 設定 TCP 視窗大小, 以增強檔案傳送的效能
- 偵測到遠端系統為另一個 UNIX 系統,並設定適當的預設傳送模式,以獲得最佳性能

如需有關 ftp 指令的資訊,請參閱 ftp(1) 線上援助頁。

#### **次要檔案傳輸協定 (TFTP) 增強功能**

增強的 Solaris TFTP 用戶端和伺服器支援 TFTP 選項延伸、區塊大小協商、逾時間隔以及傳送大小等。

如需進一步資訊,請參閱 tftp( 1) 及 in.tftpd( 1M) 線上援助頁。另請參閱 RFC 2347、2348 及 2349。

#### **支援 ATM 上的 IPv6**

Solaris 9 發行版本支援依 RFC 2492 指定的在「非同步傳輸模式」(ATM) 網路上使用 IPv6。

如需進一步資訊,請參閱 *System Administration Guide: IP Services*。

#### **增強的** snoop **資料封包抓取**

增強的 snoop 資料封包抓取和顯示工具可解碼並過濾 AppleTalk 資料封包和 SCTP 資料封包。

請參閱 snoop(1M) 線上援助頁,以取得有關此指令的進一步資訊。

#### **Solaris PPP 4.0**

Solaris PPP 4.0 能讓位於某個位置的系統透過電話線,或是租用的通訊媒體來與在遠端位置的系統進行通訊。 此「點對點協定」(PPP) 實施方案建立在廣泛採用的澳大利亞國立大學 (ANU) PPP 的基礎上。Solaris PPP 4.0 是 Solaris 作業環境的全新功能。PPP 4.0 可藉由一組檔案輕易地加以配置。 PPP 4.0 支援同步通訊和非同步通訊。PPP 4.0 提供「密碼認證協定」(PAP) 和「挑戰交握鑑別協定」(CHAP) 認證。由於 Solaris PPP 4.0 的可配置性很高,因 此客戶可輕易地修改 PPP 以符合其遠端通訊需求。 亦提供 asppp2pppd 轉換程序檔,可用於從舊的 Solaris PPP (asppp) 遷移到 Solaris PPP 4.0。

PPP 4.0 現在包括 PPPoE 功能,可啓用伴隨 PPP 使用的通道化運用。Solaris 8 10/01 發行版本中已採用對 PPPoE 的 支援。

如需進一步資訊,請參閱 *System Administration Guide: Resource Management and Network Services* 中的 PPP 區段和 pppd(1M) 線上援助頁。

如需有關授權條款的資訊,請參考位於以下位置的綜合資料:

/var/sadm/pkg/SUNWpppd/install/copyright

/var/sadm/pkg/SUNWpppdu/install/copyright

/var/sadm/pkg/SUNWpppg/install/copyright

#### **Sun 網際網路 FTP 伺服器**

「Sun Internet FTP Server™」與 Solaris 8 FTP 軟體完全相容。 「FTP 伺服器」為 Solaris 9 使用者提供新功能和新 的效能改進。

「Solaris 9 FTP 伺服器」建立在 WU-ftpd 基礎上。 WU-ftpd 起初由華盛頓大學開發,現廣泛應用於巨量資料在網 際網路上的分配。 WU-ftpd 是大型 FTP 網站優先使用的標準。

#### **Sun RPC 程式庫的延伸**

RPC 程式庫延伸專案使用一個異步協定,將 ONC+™ RPC 程式庫予以延伸。 「傳輸獨立式遠端程序呼叫」中已增 加程式設計介面,藉以提供單向異步傳訊和非區塊式 I/O。

如需有關 ONC+ 開發的進一步資訊,請參閱 *ONC+ Developer's Guide*。

**第** 2**章** • Solaris 9 **作業環境的功能 17**

#### sendmail 的**增強功能**

您可在 sendmail 版本 8.12 中使用下列新功能,該指令已包括在 Solaris 9 作業環境中:

- 新的配置檔案,submit.cf
- 新的指令行選項
- 經過修正的新配置檔選項
- 新定義的巨集
- 用來建立配置檔的新巨集
- 經過修正的新 m4 配置巨集
- 新的編譯旗標
- 新的發送代理商旗標
- 新的佇列功能
- LDAP 的新應用
- 識別配置中 IPv6 位址的方法
- mail.local(1M)的變更
- mailstats( 1) 的變更
- makemap( 1M) 的變更
- 新的維護公用程式, editmap (1M)

下列詳細資訊可能滿足有特別興趣者:

- 每個 RFC 2476,sendmail 現在會偵聽在通訊埠 587 提交的郵件,該功能已在版本 8.10 中新增,但是尚未提 及。
- 因爲 AutoRebuildAliases 選項已經無法使用,所以 newaliases 現在必須手動執行,以便使對 /etc/mail/aliases 所作的變更生效。同時,因為sendmail已不再 setuid root,只有root可以執 行newaliases。

如需進一步資訊,請參閱 *System Administration Guide: Resource Management and Network Services*中的"Mail Services Topics"。 有關郵件服務的章節提供設定和修改郵件服務的概述資訊和程序。同時還提供疑難排解程序、一些背景資 訊以及有關新功能的詳細資訊。

**註解 –** sendmail 的 8.10 版本最早是在 Solaris 8 4/01 作業環境中使用。而在 Solaris 9 作業環境中使用的 是sendmail 8.12 版本。

#### **Solaris 網路快取記憶體及加速器 (NCA)**

改良的「Solaris 網路快取記憶體及加速器」(NCA) 增加了套接字介面。只需做微小的修改,任何 Web 伺服器就可 透過插槽介面通訊。諸如 Apache、Sun ONE Web Server (之前的 iPlanet Web Server) 和 Zeus 之類的 Web 伺服 器,可以使用標準的套接程式庫功能來利用 NCA 效能。而且,NCA 現在支援已向量化的發送檔,以提供對 AF\_NCA 的支援。最終,會增強 ncab2clf 指令。新選項可讓您在轉換日誌檔時略過選取資料之前的記錄,並處理 指定數量的記錄。

如需有關 NCA 的更多資訊,請參閱 *System Administration Guide: Resource Management and Network Services*中 的"Managing Web Cache Servers"。

#### **IP 網路多重路徑**

網路多重路徑藉處理為系統提供了從網路配接卡的單節點故障進行回復的能力,從而增加了通訊流量。 對於 Solaris 8 10/00 發行版本來說,系統會自動將來自失敗配接卡的所有網路存取切換至替代配接卡。替代配接卡必須連接至相 同的 IP 連結。此過程能確保不會中斷對網路的存取。 如果您有多重網路配接卡連接到相同的 IP 連結時,藉由在各 個多重網路配接卡間分散通訊,可以增加通訊流量。

在 Solaris 8 4/01 發行版本中,「動態重新配置」(DR) 使用 IP 網路多重路徑來減少特定的網路裝置。此過程對現有 的 IP 使用者不會產生任何影響。

Solaris 8 7/01 發行版本引入新的「IPMP 安全重新開機」功能,在下列條件下儲存 IP 位址。藉由使用動態重新配 置,失敗的 NIC 從系統中移除。 在重新插入作業正常的 NIC 之前,執行重新開機。在這些情況下,系統將嘗試為 遺漏的 NIC 搜索一個介面,但最終會失敗。「IPMP 安全重新開機」功能會將 IP 位址傳輸給 IPMP 介面群組中的另 一個 NIC,而不會遺失 IP 位址。

如需要更多資訊,請參閱 *System Administration Guide: IP Services*中的" IP Network Multipathing Topics"。

#### **IP 網路多重路徑 DLPI 的連結接通和連結斷開通知支援**

連結斷開通知啓用 IP 多重路徑常駐程式以便能快速偵測到實體的連結失敗。啓動網路介面後,IP 多重路徑常駐程式 會嘗試從網路介面驅動程式啓用連結接通和連結斷開通知。介面偵測到至網路的實體連結遺失時,會產生連結斷開 通知。當實體連結復原時,則會產生連結接通通知。 若要執行通知程序,驅動程式必須支援此功能。系統在接收到 連結斷開通知時,會取消設定 RUNNING 旗標,而在收到連結接通通知時則會設定該指令旗標。IP 多重路徑常駐程 式會使用 RUNNING 旗標來監控實體連結狀態。

如需更多資訊,請參閱 *System Administration Guide: IP Services* 中的 IP 網路多重路徑相關章節。

#### **行動式網際網路協定**

「行動式網際網路協定」(Mobile IP) 能在行動式電腦(如膝上型電腦和無線通訊設備)之間來回傳輸資訊。行動式 電腦可移至網路外部,而仍然能夠存取行動式電腦的主網路,並透過此主網路進行通訊。「行動式 IP」的 Solaris 執 行僅支援 IPv4。

對於 Solaris 8 4/01 發行版本而言,「行動式 IP」讓系統管理員能夠設定反向通道。反向通道可設定為從行動式節 點的轉接位址到主代理程式。此反向通道確保 IP 資料封包具有符合拓撲邏輯的正確源位址。藉由使用反向通道,系 統管理員也可將私人位址指定給行動式節點。

如需有關「行動式網際網路協定」的更多資訊,請參閱 <*System Administration Guide: IP Services*中的" Mobile IP Topics"。

#### **動態介面上的行動式網際網路協定 (Mobi IP) 代理程式公告**

動態建立的介面是指啟動 mipagent 常駐程式之後配置的介面。您現在可以配置外部的代理程式實施以便在動態建 立的介面上傳送公告。 也可以透過宣佈介面來啟用或停用某些未經請求的公告。

如需有關「行動式網際網路協定」的更多資訊,請參閱 *System Administration Guide: IP Services*中的" Mobile IP Topics"。

#### **Berkeley 網際網路名稱網域**

「Berkeley 網際網路名稱網域」(BIND) 的更新版已整合到 Solaris9 發行版本中。更新的版本是 BIND 8.2.4。

BIND 功能包括以下列出的項目:

- In.named 配置選項 請參閱named.conf(4) 和 named-bootconf(1M) 線上援助頁。
- resolver() (3RESOLV) 介面的延伸可以在多重執行緒式的應用程式中安全使用。
- 附加的 ndc 指令和 dnskeygen 指令。 ndc 指令用於啟動或停止重新配置 in.named。dnskeygen 指令用於 建立 TSIG 和 DNSSEC 鍵。 請參閱 dig(1M) 線上援助頁,以取得有關如何從 DNS 伺服器收集資訊的指令。另 請參閱 ndc(1M) 與 dnskeygen(1M) 線上援助頁。

如需更多資訊,請參閱 *System Administration Guide: Naming and Directory Services (DNS, NIS, and LDAP)*。

#### **網路免費軟體**

請參閱 第 50 頁"免費軟體",以取得 Solaris 9 發行版本中關於 GNU wget 1.6、 Ncftp Client 3.0.3 以及 Samba 2.2.2 的資訊。

- Ncftp Client 3.0.3 使用「檔案傳輸協定」 (FTP),並且是 UNIX® ftp 程式的替代方案。
- GNU wget 1.6 藉由使用 HTTP 以及 FTP 從 Web 擷取檔案。
- Samba 2.2.2 是為 UNIX 以及其他作業系統提供的免費 SMB 和 CIFS 用戶端與伺服器軟體。

## 系統管理工具

#### **功能說明**

#### **Solaris 容體管理程式**

「Solaris 容體管理程式」提供儲存管理工具。這些工具可讓您建立並管理 RAID 0、RAID 1 與 RAID 5 容體,以及 交易式(記錄)裝置與軟式分割區。「Solaris 容體管理程式」提供 Solstice DiskSuite™ 中的所有功能。另外, 「Solaris 容體管理程式」還有新增下列功能:

- 軟式分割區 允許在單一磁碟機上有許多分割區,進而超越 8 個片段限制的障礙。
- 裝置 ID 支援 保存 Solaris 容體管理程式的配置。在您移動或重新安排磁碟後,配置依然得以保存。
- 主動式磁碟監控 偵測靜音故障。
- 以介面為基礎的「Solaris 管理主控台」– 讓您能透過其他用於 Solaris 管理工作的相同管理介面,來管理增強型 儲存裝置。
- 「Solaris 容體管理程式」的 WBEM 應用程式設計介面 (API) 可讓您從任何相容工具對「Solaris 容體管理程 式」執行標準化管理。

Solaris 9 發行版本無縫支援將執行 Solaris DiskSuite (SDS) 的現有系統升級至「Solaris 容體管理程式」。此升級不 會影響或變更配置。提供完整、自動的鏡像根檔案系統升級支援。

如需更多資訊,請參閱 *Solaris Volume Manager Administration Guide*。

#### **統一的** diff **格式**

diff 與 sccs-sccsdiff 指令已更新, 以支援 GNU 樣式的統一 diff 格式。在此格式下,上下文文字行僅在差 異清單中列印一次。

如需有關這些指令的資訊,請參閱 diff(1) 與 sccs-sccsdiff (1) 線上援助頁。

#### **一般日誌旋轉設備**

Solaris 9 發行版本支援一般日誌旋轉設備。系統管理員可使用此設備來維護並旋轉系統與應用程式日誌檔。如需進 一步資訊,請參閱 logadm(1M) 與 logadm.conf(4) 線上援助頁。

#### **Solaris 管理主控台**

「Solaris™ 管理主控台 2.1」是一個基於 GUI 的「傘狀應用程式」,可作為各種管理工具的起始點。主控台 (SMC) 的配備完整,具有一個預設工具箱,此工具箱包含有以下工具:

- 系統資訊 顯示關於主機、硬體以及軟體的唯讀資料。
- 日誌檢視程式 檢視應用程式與指令行訊息。管理日誌檔。
- 程序 檢視、暫停、繼續和刪除程序。
- 效能 追蹤系統資源的使用和消耗。
- 使用者 設定和維護使用者帳戶、使用者範本、群組、郵件清單、管理角色和權限。 授予或取消使用者和管理 角色的權限。這些權限控制對應用程式和工作的存取。
- 專案 藉由目前專案中所執行的程序和任務來限制資源配置方式。
- 電腦和網路 檢視和管理電腦、網路和子網路。
- 修補程式 管理正在執行 Solaris 作業環境的系統上之修補程式。
- 排定的工作 排程、開始和管理工作。
- 裝載和共用 檢視和管理裝載、共用和使用資訊。
- 磁碟 建立和檢視磁碟分割區。
- 增強的儲存器 建立並管理 RAID 0、RAID 1、RAID 5、軟式分割區以及交易式容體。RAID 0 容體包括序連容 體和等量容體。RAID 1 容體是鏡像容體。增強儲存器可讓您進行靈活的儲存器配置組合,以防止資料遺失或因 當機造成影響。
- 串列埠 配置和管理現有的串列埠。

您可以往預設工具箱中增加工具,或從中刪除工具。藉由使用主控台工具箱編輯器,您可以建立新的工具箱來管理 不同的工具集。

也可以管理無磁碟用戶端,但僅可透過指令行介面進行。

如需進一步資訊,請參閱 *System Administration Guide: Basic Administration*中的" Solaris Management Console (Overview)"。

#### **修補程式管理員**

「修補程式管理員」主要管理為 Solaris9 作業環境和相容發行版本所建立的修補程式。您可以顯示已安裝的修補程 式及其屬性。您可以將修補程式增加至一個系統,或者同時增加至更多系統。可以移除修補程式,分析系統的修補 要求,並從 SunSolve 線上服務下載修補程式。

新的 smpatch 指令可在單一機器或多台機器上安裝修補程式,可分析修補要求,並可下載所需修補程式。

請參閱 smpatch(1M) 線上援助頁,以取得進一步資訊。

**第** 2**章** • Solaris 9 **作業環境的功能 21**

#### **Solaris WBEM Services 2.5**

Solaris WBEM Services 2.5 是 Sun Microsystems 「以 Web 為基礎的企業管理」(WBEM) 實施方案。WBEM 是一組 與網際網路相關的管理技術。這些技術旨在統一企業運算環境的管理。在 Solaris 9 發行版本中的 Solaris WBEM Services 已更新為 2.5 版。

如需進一步資訊,請參閱 第 39 頁"以 Web 為基礎的企業管理工具"。

#### **CIM 物件管理器現在會偵聽 HTTP 通訊埠 5988**

「CIM 物件管理器」可偵聽 RMI 通訊埠 5987 的遠端方法調用 (RMI) 連接。並且,現在還可偵聽 HTTP 通訊埠 5988 的 XML 和 HTTP 連接。在 Solaris 8 發行版本和 Solaris 8 更新版本中,「CIM 物件管理器」偵聽預設的 HTTP 通訊埠 80 的 XML 和 HTTP 連接。

如需進一步資訊,請參閱 *Solaris WBEM Services Administration Guide*。

#### **SNMP Adapter for WBEM**

SNMP Adapter for WBEM 適用於系統管理員。此配接卡可讓「簡單網路管理協定」(SNMP) 管理應用程式存取由 Solaris WBEM Services 提供的系統管理資訊。

SNMP Adapter for WBEM 同「Solstice™ 企業代理 (SEA) 主代理」一起使用。此配接卡將 SNMP 要求對映為等效 的「WBEM 共同資訊模式」(CIM) 屬性或實例。

SNMP Adapter for WBEM 也會將來自「CIM 物件管理器」的回應重新對映到被管理應用程式傳回的 SNMP 回應。

對應檔含括每一物件相應的物件識別碼 (OID)、類別名稱、屬性名稱以及「抽象語法標示 1」(ASN.1) 類型。

*Solaris WBEM Services Administration Guide* 包含有關 SNMP Adapter for WBEM 的資訊。

#### **Solaris 產品註冊程式 3.0**

「Solaris 產品註冊程式 3.0」包含下列新功能:

- 解除安裝個別系統套裝軟體的功能。
- 您安裝的所有本土化版本的 Solaris 系統產品均會出現在「System Software Localizations」資料夾中。
- 註冊程式能與更多安裝精靈相容。

如需進一步資訊,請參閱 *System Administration Guide: Basic Administration* 。

#### **在 Solaris Web Start 程式中修改軟體群組**

「Solaris Web Start」 安裝方法已更新,可讓您修改選取的「Solaris 軟體群組」。您可以增加或移除軟體套裝。

如需進一步資訊,請參閱 *System Administration Guide: Basic Administration*。

#### **系統管理免費軟體工具**

如需有關 GNU grep 2.4.2 與 GNU tar 1.13 的資訊,請參閱 第 50 頁"免費軟體"。GNU grep 2.4.2 爲型樣符 合程式。GNU tar 1.13 為歸檔程式。

### 檔案系統增強功能

#### **功能說明**

#### **延伸的檔案屬性**

UFS、NFS 以及 TMPFS 檔案系統已得到增強,包含延伸的檔案屬性。應用程式開發者可將特定屬性與檔案關 聯。例如,視窗系統的檔案管理應用程式開發者可能會選擇將顯示圖示與檔案加以關聯。

延伸的屬性在邏輯上代表與目標檔關聯的隱藏目錄內之檔案。

您可以使用延伸的檔案屬性 API 和 shell 指令集來新增和處理檔案系統屬性。 請參閱fsattr(5)、 openat(2),以 及 runat(1)線上援助頁,以取得更多資訊。

許多 Solaris 中的檔案系統指令提供屬性探查選項,您可藉此查詢、複製、修改或尋找檔案屬性。如需更多資訊,請 參閱線上援助頁中的特定檔案系統指令。

另請參閱 *System Administration Guide: Basic Administration*,以取得更多資訊。

#### **改進的 UFS 直接 I/O 並行處理**

資料庫應用程式使用直接 I/O 效能來存取未緩衝的檔案系統資料。改良後的直接 I/O 允許對正規 UFS 檔案進行並 行讀取和寫入。先前,更新檔案資料的作業會鎖定所有其他的讀取或寫入存取,直到更新作業完成為止。

請參閱 *System Administration Guide: Basic Administration* 和 mount\_ufs(1M) 線上援助頁, 以取得更多資訊。

#### **DNLC 改良**

目錄名稱查閱快取 (DNLC) 已得到增強,可讓您在擁有1000 個或更多檔案的大型目錄中存取檔案時,提升效能。

DNLC 是一般的檔案系統服務。DNLC 會快取最近參考的目錄名稱及其相關 Vnodes。UFS 目錄項目會以線性方式 存放在磁碟上。 這表示要找出一個項目必須針對每個項目搜尋該名稱。 新增一個項目需要搜尋整個目錄以確定該名 稱不存在。如果要解決此效能問題,需要由 DNLC 在記憶體中快取整個目錄。

在此發行版本中的另一個功能是,DNLC 會快取已被查閱過卻不存在的檔案物件。此功能又稱為否定快取,因為有 些應用程式會重複測試以檢查檔案是否存在,所以該功能會很有用。

新的可調式參數與 DNLC 的改良功能相關。這些參數已經最佳化設定。請勿隨意變更參數。

請參閱 *Solaris Tunable Parameters Reference Manual*,以取得進一步資訊。

#### **UFS 快照**(fssnap)

您可以使用 fssnap 指令來建立檔案系統的快照。快照是一個檔案系統的暫存影像,它的作用在於備份作業。

fssnap 指令在執行時,會建立一個虛擬裝置和一個後備儲存檔案。您可以使用任何現有的 Solaris 備份指令將虛擬 裝置加以備份,該裝置不論看起來或實際運作都像真實的裝置。 後備儲存檔是一個點陣檔,該檔案中包含從上次快 照之後修改過的預先快照資料副本。

請參閱 *System Administration Guide: Basic Administration* 以及 fssnap(1M) 線上援助頁,以取得更多資訊。

#### **已更新的** mkfs **指令**

當您建立檔案系統時,mkfs 指令已經過更新,因而有提昇效能。 提昇的 mkfs 效能通常較舊版的 Solaris 效能快 10 倍。 在您建立大型和小型的檔案系統時,就能感覺到系統效能的改良。然而,mkfs 的最大效能改良在具有高容量 或高速度磁碟的系統上才能體現出來。

**第** 2**章** • Solaris 9 **作業環境的功能 23**

#### **Solaris Live Upgrade 2.0**

Solaris Live Upgrade 所提供的升級方法,可大大減少由於作業系統升級而產生的服務中斷情況。 您可以複製目前 正執行中的啓動環境,而在原來的啓動環境繼續執行的同時,升級複製的啓動環境。 當系統重新啓動時,所複製的 啓動環境便會被啓動而成為現用中啓動環境。 如果失敗,只需簡單地重新開機,即可快速返回至原來的啓動環 境。對於與正常測試和評價程序關聯的生產環境,該功能可消除生產環境的當機時間。

除了升級啓動環境之外,您還可以在非現用中啓動環境內安裝 Web Start Flash 歸檔檔案。 系統重新啓動時,您在非 現用中啓動環境內所安裝的配置會被啓用。

Solaris 9 發行版本包含數個只套用至指令行介面的 Live Upgrade 增強功能。這些增強功能會影響下列項目:

■ **進度報告**

當使用 Solaris Live Upgrade 以升級或安裝 Web Start Flash 歸檔時,會報告升級或安裝完成的百分比。

■ lumount **以及** luumount **指令的變更**

這個 lumount 指令會裝載啓動環境所有的檔案系統。如果您未明確指定裝載點,則 lumount 將建立一個裝載 點。此裝載點使用啓動環境名稱而非一組隨機數字,這樣可防止裝載點激增。此增強使得 luumount 指令易於 使用。

luumount 指令可解除裝載啟動環境的根檔案系統。luumount 指令現在接受裝載點以及啟動環境名稱。並且使 用-f 選項,可以強制解除裝載啓動環境檔案系統。

請參閱 lumount( 1M) 和 luumount( 1M)線上援助頁。

#### ■ **排程優先順序**

Solaris Live Upgrade 主要目的是將轉換至新的作業系統時生產環境的當機時間減至最低。某些 Solaris Live Upgrade 作業(例如升級以及複製檔案系統)可能會造成系統龐大的負載。 Solaris Live Upgrade 現在擁有控制 依優先順序排程的工具。此功能可將生產系統的效能降低至最低限度。您可以在 /etc/default/lu 檔案中變 更預設值。

#### ■ **命名啟動環境**

Solaris Live Upgrade 指令允許啓動環境使用長型名稱。現在,指令可為啓動環境名稱關聯任意長度的說明。 如需進一步資訊,請參閱「*Solaris 9* **安裝指南**」,或 ludesc(1M) 線上援助頁。

如需有關 Solaris Live Upgrade 的進一步資訊,請參閱「 Solaris 9 **安装指南**」中的「"Solaris Live Upgrade (標題) "」。

#### **「Web Start Flash」安裝功能**

「Web Start Flash」安裝功能可讓您在電腦上建立 Solaris 作業環境的單一參考安裝。然後,您就可以在幾個電腦上 複製此安裝。

如需進一步資訊,請參閱「*Solaris 9* **安裝指南**」中的「 "Web Start Flash 安裝功能 (標題)"」。

#### **使用 FTP 擷取 Web Start Flash 歸檔**

Web Start Flash 程式已更新, 以讓您能夠使用 FTP 擷取 Web Start Flash 歸檔。當安裝歸檔時, 您可以在 FTP 伺服 器上指定歸檔的位置。

如需有關如何從 FTP 伺服器取回歸檔的詳細資訊,請參閱「 *Solaris 9* **安裝指南**」。

#### **最小安裝**

在核心軟體群組或複合叢集中組成數種功能的檔案,現在都已移動到獨立、更具邏輯組織的套裝軟體內。當您安裝 Solaris 軟體時,可以選擇性地將這些套裝軟體從 Solaris 作業環境中排除。 您也可以在安裝之後,使用 pkgrm 指令 來移除這些套裝軟體。請參閱 pkgrm( 1M) 線上援助頁。

組成下列功能的檔案會被移動到新的或現有的套裝軟體:

- 快取檔案系統
- NFS
- Kerberos 安全性
- 分散式檔案系統
- 與 NIS 相關者
- 網路路由選擇常駐程式
- 遠端網路 r\* 指令
- telnet 伺服器
- tftp 伺服器
- 網域名稱伺服器
- DARPA 名稱伺服器
- 遠端程序呼叫服務
- 啟動或安裝伺服器
- setuid以及setqid

#### **較長的套裝軟體名稱**

pkgmk 公用程式現在可以用來建立名稱長度達 32 個字元的套裝軟體。請參閱 pkgmk(1) 以及 pkgadd(1M) 線上援助 頁。

#### **從 Solaris DVD 進行安裝**

現在您可以從 Solaris DVD 安裝 Solaris 作業環境和附加的軟體。 DVD 可讓您執行 Solaris™ Web Start 安裝或是自 訂 JumpStart™ 安裝。 Solaris DVD 包括 Solaris 軟體、ExtraValue 軟體和 Solaris 文件。

如需詳細說明,請參閱「*Solaris 9* **安裝指南**」。

#### **Solaris「Web Start」程式使用** sysidcfg **檔案**

Solaris「Web Start」安裝方法已經過修改,可以在安裝或升級期間使用 sysidcfq 檔案來配置系統資訊。 使用系 統的配置資訊,建立 sysidcfq 檔案。建立此檔案後,Solaris「Web Start」程式將不再於安裝期間提示您輸入系統 資訊。

如需詳細說明,請參閱「*Solaris 9* **安裝指南**」。

#### **Solaris「Web Start」程式增強功能**

更新的 Solaris「Web Start」安裝方法可讓您在 Solaris 安裝或升級期間執行下列功能:

- 選取在安裝之後自動重新開機系統。
- 選取在安裝之後自動彈出 CD 或 DVD。
- 選取要保留檔案系統。

如需詳細說明,請參閱「*Solaris 9* **安裝指南**」。

#### **其他的時區選項**

在 Solaris 9 作業環境中可用的時區數目已大幅增加。當您安裝 Solaris 作業環境時,可依地理區域來選取時區。已擴 充各洲和國家/地區清單中的時區選項。

如需詳細說明,請參閱「*Solaris 9***安裝指南**」。

#### **Solaris "Web Start Wizards" SDK 3.0.1**

Solaris Web Start Wizards ™SDK 簡化了原生 Solaris、Java 和非 Java 應用程式的安裝、設定和管理。使用 Solaris「Web Start Wizards」軟體,開發者可以將 Solaris 和 Microsoft Windows 版本的應用程式封裝在一起。安 裝精靈會管理平台特定事項。

「Web Start Wizards」SDK 3.0.1 現包含在 Solaris 9 發行版本中。SDK 3.0.1 可透過使用 Solaris「Web Start」安裝 程式來安裝。

#### **用於自訂 JumpStart 安裝的新啟動選項**

當執行自訂 JumpStart 安裝時,已增加新的選項,可與 boot 指令同時使用。

藉由 boot 指令,您可以指定要用以執行安裝之配置檔案的位置。 也可以指定通至 HTTP 伺服器、NFS 伺服器或是 可在本機媒體上使用的檔案之路徑。 如果您不知道檔案路徑,可要求安裝程式提示。提示在機器啓動並連接至網路 後顯示。

使用 nowin 選項,您可以指定讓自訂 JumpStart 程式不要開始 X 程式。無需使用 X 程式來執行自訂 JumpStart 安 裝。藉由使用 nowin 選項,您可以縮短安裝時間。

如需有關如何使用這些新選項的詳細說明,請參照「*Solaris 9* **安裝指南**」中的「" 自訂 JumpStart 安裝 (標題)"」。

#### **升級鏡像**

Solaris 9 發行版本現在能支援作業環境的根鏡像和複合裝置升級,它們都是由「Solaris 容體管理程式」(舊版的 Solstice DiskSuite)所建立的。如果您升級的系統擁有「Solaris 容體管理程式」建立的複合裝置,則無需再編輯系 統的 vfstab。系統會偵測到根鏡像,並且升級鏡像的作業環境。此程序的執行方式與沒有複合裝置的一般升級相 同。

#### **使用系統識別公用程式進行預設路由選擇**

在安裝期間,系統識別公用程式會自動嘗試決定預設的路由器。

如需安裝資訊,請參閱「*Solaris 9* **安裝指南**」。

#### **使用系統識別公用程式進行配置**

在系統識別期間,系統識別公用程式會將系統配置為 LDAP 用戶端。 先前的 Solaris 發行版本只能將機器配置為 NIS、NIS+ 或 DNS 用戶端。

如需安裝資訊,請參閱「*Solaris 9***安裝指南**」。

#### **修補分析程式**

使用 Solaris Web Start 程式升級至 Solaris 更新版時,可以使用「修補分析程式」。「修補分析程式」會在您的系統 上執行分析作業。此分析決定升級至 Solaris 更新版前應移除或降級哪些修補程式。升級為 Solaris 9 發行版本時,不 需要使用「修補分析程式」。

如需進一步安裝資訊,請參閱「*Solaris 9* **安裝指南**」。

## 系統效能增強功能

#### **功能說明**

#### **多重頁面大小支援**

「多重頁面大小支援」(MPSS) 允許程式使用任何支援硬體的頁面大小,以存取部分虛擬記憶體。以前,對於程式的 堆疊或使用 mmap () 對映的匿名記憶體,只有 8 KB 頁面可以使用。

您可以使用 MPSS 來執行擁有特定記憶體頁面大小設定的傳統應用程式,這些應用程式都能從這種效能調整獲益。 使用較大的頁面大小可能會明顯改善使用大量記憶體的程式之效能。

如需更多資訊,請參閱 pagesize( 1)、mpss.so.1( 1)、ppgsz( 1) 以及 mmap( 2) 線上援助頁。

#### **改良的多重執行緒程式庫**

此發行版本包括改良且更快的多重執行緒程式庫,它在先前的 Solaris 軟體發行版本中用作 libthread 的替代品。

如需進一步資訊,請參閱 *Multithreaded Programming Guide* 和 threads (3THR) 線上援助頁。

#### **Solaris 網路快取記憶體及加速器 (NCA)**

改良的「Solaris 網路快取記憶體及加速器」(NCA) 有新增插槽介面。僅需極小的修改,任何 Web 伺服器即可透過 此插槽介面與 NCA 通訊。請參閱 第 15 頁"網路"。

#### **伺服器效能改良**

控制虛擬頁面和實體頁面以及如何快取這些頁面的演算法,已予以增強。這些增強功能會將系統效能約提昇 10%, 供伺服器中的一般使用者載入使用。

#### **動態基本共享記憶體 (DISM)**

「動態基本共享記憶體」(DISM) 允許資料庫動態延伸或精簡共用資料區段的大小。此功能可免除「基本共享記憶 體」(ISM) 的錯誤配置問題和拒絕服務安全脆弱性。

ISM 是一個共用記憶體區段,由大型鎖定記憶體頁面所組成。ISM 鎖定頁面的數量保持常數或不變。「動態 ISM」 (DISM) 則是可分頁的 ISM 共用記憶體,其鎖定頁面的數目是變數或可變更。 因此,在動態重新配置期間, DISM 可支援釋放或新增更多實體記憶體到系統。 DISM 的大小可擴充到可用實體記憶體外加磁碟交換。

請參閱shmop(2) 線上援助頁。

## 伺服器和用戶端管理

#### **功能說明**

#### **動態主機配置協定 (DHCP)**

「動態主機配置協定」(DHCP) 服務可讓主機系統接受 IP 位址和網路配置資訊。此資訊由網路伺服器在主機啟動時 提供。Solaris DHCP 服務已在數個方面有所增強,因而得以支援數目更多的用戶端:

- Solaris DHCP 伺服器現在使用多重執行緒以便同時伺服多重用戶端。
- 在二進位檔案中儲存資料的新資料儲存方式,與 ASCII 檔案及 NIS+ 資料儲存方式相必,能夠以更快速的存取來 支援數目更多的用戶端。
- 已重新設計 NIS+ 資料儲存器的存取方式。重新設計支援伺服器多重執行緒。
- 資料存取架構已有所變更,使協力廠商能夠撰寫程式碼模組,讓 DHCP 伺服器能使用任何資料服務來儲存 DHCP 資料。

此外,Solaris DHCP 伺服器現在還支援動態 DNS 更新。 您可以啓動 DHCP 服務,使用要求特定主機名稱之 DHCP 用戶端的主機名稱,將 DNS 服務予以更新。

現在可以將 Solaris DHCP 用戶端配置成要求特定的主機名稱。

如需更多資訊,請參閱 *System Administration Guide: IP Services*。

#### **無磁碟機用戶端管理**

無磁碟用戶端管理可透過指令行來使用。您可以管理無磁碟用戶端、列出用於無磁碟用戶端的 OS 服務、以及管理 所有現有無磁碟用戶端上的修補程式。

如需無磁碟用戶端管理的資訊,請參閱 *System Administration Guide: Basic Administration* 中的"Managing Diskless Clients (Tasks)"。

## 安全性增強功能

#### **功能說明**

#### **網路密鑰交換 (IKE) 協定**

「網路密鑰交換」(IKE) 會將 IPsec 的密鑰管理自動化。IKE 可取代 IPv4 網路上的手動密鑰指定和刷新。 IKE 可讓 管理員管理更大量的安全網路。

系統管理員使用 IPsec 以設定安全 IPv4 網路。 in.iked 常駐程式提供開機時的密鑰衍生、認證和認證保護。常駐 程式是可配置的。 管理員在配置檔中設定參數。 在設定好參數之後,無需手動更新密鑰。

如需進一步資訊,請參閱 *System Administration Guide: IP Services*中的"Internet Key Exchange"。

#### **Solaris 安全 Shell**

「安全 Shell」允許使用者能透過不安全的網路來安全地存取遠端主機。 資料傳輸和互動式使用者網路階段作業都會 受到保護,免於被竊聽、階段作業被侵襲及過程中被侵襲。 Solaris 9「安全 Shell」支援 SSHv1 和 SSHv2 協定版 本。 它還提供使用公共密鑰加密學的強認證。「X 視窗系統」和其他網路服務可以透過「安全 Shell」連接提供安全 通道,以獲得額外的保護。

「安全 Shell」伺服器 sshd 可監視和過濾要求網路服務的外來請求。伺服器可配置為記錄外來請求的用戶端主機名 稱,進而增強網路安全性。 sshd 使用的機制與在 第 50 頁"免費軟體" 中介紹的 Tcp-wrappers 7.6 公用程式使 用的機制相同。

如需進一步資訊,請參閱 sshd(1M)、hosts\_access(4) 以及 hosts\_options(4) 線上援助頁。另請參閱 *System Administration Guide: Security Services*中的"Using Secure Shell"。

#### **Kerberos 密鑰分配中心 (KDC) 和管理工具**

系統管理員可以利用 Kerberos V5 的認證、私密性和整合性來改善系統安全性。NFS 是使用 Kerberos V5 提供安全 保護的應用程式範例。

下列清單會反白顯示 Kerberos V5 的新功能。

- 「Kerberos V5 伺服器」– 該伺服器包括下列的元件:
	- 主要的(使用者)管理系統 包括一個中央伺服器,用於對主要使用者和安全性策略的本機和遠端管理。系 統包括 GUI 和 CLI 管理工具。
	- 「Kerberos 密鑰分配中心」(KDC) 使用由管理伺服器建立的主要資料庫資訊,可為用戶端分配憑證。
	- 主要資料庫複製系統 將 KDC 資料庫複製到備份伺服器。
- MIT 以及 Microsoft Windows 2000 密碼變更相互可操作性 Kerberos V5 密碼現在可以從 Solaris 用戶端變更爲 MIT Kerberos 伺服器以及 Microsoft Windows 2000。
- 經調整的 DES Kerberos V5 kernel DES 作業已為 *Sun4u* 架構進行了最佳化。
- 現在使用 Solaris 核心支援 Kerberos 加密通訊 一個加密模組,可支援 Kerberos 加密通訊在 Solaris 9 作業環境 中使用。先前,加密模組僅在 Solaris Encryption Kit CD-ROM 上可用或透過 Web 下載使用。
- 無位址的憑證 系統管理員以及使用者現在可以指定無位址的憑證。 在多網址以及 NAT 網路環境中必須使用該 功能。
- Kerberos V5 PAM 模組支援密碼老化 該 pam krb5 模組支援每個主要使用者在 KDC 中的密碼老化集。

如需進一步資訊,請參閱 *System Administration Guide: Security Services* 中的"Administering the Kerberos Database  $^{\prime\prime}$   $^{\circ}$ 

#### **安全 LDAP 用戶端**

Solaris 9 發行版本包括以 LDAP 用戶端為基礎的安全性新功能。 新的 LDAP 程式庫規定了 SSL (TLS) 以及 CRAM-MD5 加密機制。這些加密機制讓客戶能夠在 LDAP 用戶端以及 LDAP 伺服器之間透過纜線部署加密的方法。

「Sun ONE 目錄伺服器 5.1 (之前的 iPlanet 目錄伺服器)」為 LDAP 目錄伺服器。如需有關此伺服器的進一步資 訊,請參閱 第 15 頁"網路"。

#### **IPsec 和 Kerberos 的加密模組**

Solaris 9 發行版本中包含最大的密鑰,長度為 128 位元的加密模組。在 Solaris 9 發行版本之前的版本中,加密模組 僅可在 Solaris Encryption Kit CD-ROM 上使用,或透過 Web 下載使用。現在, Solaris 9 作業環境中包含多種這類 的演算法。除了對 IPsec 的 56 位元 DES 和 3 密鑰三重 DES 支援外,這些演算法還支援 Kerberos 的 56 位元 DES 私 密性。

**註解 –** 對 IPsec 大於 128 位元的加密支援在 Solaris Encryption Kit CD-ROM 上可用,或可透過 Web 下載使 用。IPsec 支援 128 位元、192 位元或 256 位元「進階加密標準」(AES) 和以 8 位元遞增的 32 位元至 448 位元 Blowfish。

如需有關 IPsec 支援的資訊,請參閱 *System Administration Guide: IP Services*中的"IPsec (Overview)"。如需有關 Kerberos 支援的資訊,請參閱 *System Administration Guide: Security Services*中的"Introduction to SEAM"。

#### **IPv6 的 IP 安全性架構**

IPsec 安全性框架已在 Solaris 9 發行版本中得以增強,可讓 IPv6 資料封包在電腦間安全地傳輸。對於 Solaris 9 發行 版本,使用 IPv6 的 IPsec 時,僅支援手動密鑰。

**註解 –** IPv4 的 IPsec 的安全性框架在 Solaris 8 發行版本中已有介紹。「網路密鑰交換」(IKE) 協定適用於 IPv4。

如需進一步資訊,請參閱 *System Administration Guide: IP Services*中的"IPsec (Overview)"。

#### **以角色為基礎的存取控制 (RBAC) 增強功能**

以角色為基礎的存取控制 (RBAC) 資料庫能夠透過「Solaris 管理主控台」的圖形介面來管理。權限現在也可以經由 在 policy.conf 檔案中的預設值來指定。此外,如今權限中還可以包含其他權限。

如需有關 RBAC 的進一步資訊,請參閱 *System Administration Guide: Security Services*中的"Role-Based Access Control (Overview)"。如需有關「Solaris 管理主控台」的資訊,請參閱 第 20 頁"系統管理工具"。

#### **Xserver 安全性選項**

新的選項讓系統管理員能夠只允許加密的連接至 Solaris X 伺服器。 如需進一步資訊,請參閱 第 43 頁"Solaris 9 的 桌面使用者功能"。

#### **一般安全性服務應用程式設計介面 (GSS-API)**

「一般安全性服務應用程式設計介面」(GSS-API) 是一個安全性框架,可讓應用程式保護它們傳輸的資料。GSS-API 對於應用程式提供有認證、整合以及機密性的服務。 此介面允許這些應用程式基於安全性考量而成為完全地一般 性。 應用程式無需檢查所使用的基礎平台(如 Solaris 平台)和使用的安全性機制(如 Kerberos)。這代表使用 GSS-API 的應用程式具有高度的可攜性。

如需更多資訊,請參閱 *GSS-API Programming Guide*。

#### **其他安全性軟體**

如需有關 SunScreen ™ 3.2 防火牆產品的資訊,請參閱 第 49 頁"附加的軟體"。

另請參閱 第 50 頁"免費軟體",以取得有關 Solaris 9 中 Tcp-wrappers 7.6 免費軟體的資訊。 Tcp-wrappers 7.6 為小型常駐程式,可用來監視並過濾要求網路服務的外來請求。

## Xserver 功能

#### **功能說明**

#### **Solaris 上的 X11 IPv6 支援**

「Solaris X 視窗系統」伺服器和用戶端程式庫現可支援「網際網路協定版本 6」(IPv6)。除現有的 IPv4 支援外,此 支援仍可以使用。在跨網路顯示 X 應用程式時,此功能可讓您使用 IPv6 位址和連接。

#### **Xserver 安全性選項**

新的選項讓系統管理員能夠控制 Solaris X 伺服器使用何種傳輸方法。需要對主機採取安全措施的管理員現在可以停 用直達 Xserver 的遠端 TCP 連接。同時,管理員現在可以允許加密連接透過「安全 Shell」提供通道。

請參閱 Xserver(1) 線上援助頁上的-nolisten 選項說明,以取得進一步資訊。

#### **Xsun 鍵盤響鈴選項**

Xsun 伺服器現在可配置為透過聲訊裝置播放音調。此選項可取代按鍵盤上的響鈴讓程式發出嗶聲。藉由使用此選 項,使用者可以經由 Xset 程式或 CDE 控制面板來自訂音量,強度以及嗶聲的長度。 使用者可調整嗶聲以符合其聽 力與個人喜好。

請參閱Xsun(1) 線上援助頁中-audiobell 選項的說明,以取得進一步資訊。

#### **使用 Xsun 伺服器作為「僅供顯示」裝置**

新選項讓 Xsun 伺服器可在沒有鍵盤或滑鼠的情況下執行。 您可以在不使用滑鼠或鍵盤的情況下,使用下列的方法 在「僅供顯示」模式下執行 Solaris 視窗管理員:

- 作為僅供顯示的裝置
- 作為隨附替代輸入裝置(而非滑鼠或鍵盤)的顯示器
- 沒有顯示器來控制硬體加速的螢幕外著色之框架緩衝區

請參閱 Xsun (1) 線上援助頁以取得進一步資訊。

### 可移除的媒體管理

#### **功能說明**

#### **使用** cdrw **指令寫入 CD 檔案系統**

cdrw 指令可讓您以 ISO 9660 格式寫入 CD 檔案系統。您可以使用 CD-R 或 CD-RW 媒體裝置上的 Rock Ridge 或 Joliet 延伸。

您可以使用 cdrw 指令執行以下作業:

- 建立資料 CD
- 建立聲訊 CD
- 從聲訊 CD 擷取聲訊資料
- 複製 CD
- 消除 CD-RW 媒體

移至下列網站以獲得建議的 CD-R 或 CD-RW 裝置資訊:

http://www.sun.com/io\_technologies/pci/removable.html

請參閱 cdrw(1)線上援助頁,以取得有關指令的使用資訊。

#### **改良的可移除媒體管理**

容體管理功能在此發行版本中已經改良,能夠完全支援可移除式的媒體。此改良意味著下列媒體已裝載,並且在插 入時即可讀取:

- **DVD-ROM**
- Iomega 與「通用序列匯流排 (USB) 壓縮」磁碟機和 Jaz 磁碟機
- CD-ROM
- 磁片

使用「一般桌上管理系統環境」(CDE)和 Solaris 指令行增強功能,您可以完成下列作業:

- 使用新的 rmformat 指令在可移除式媒體上,進行製作格式、加標籤和設定讀取或寫入軟體的保護。此指令取 代用以製作可移除式媒體格式的 fdformat 指令。
- 使用 mkfs\_pcfs 和 fsck\_pcfs 指令,在可移除式媒體上建立和確認 PCFS 檔案系統。
- 在 SPARC™ 系統可移除式媒體上建立fdisk 分割區和 PCFS 檔案系統,以利於將資料傳輸給 IA 系統。

請參閱 *System Administration Guide: Basic Administration*,以取得使用指令行介面管理可移除媒體的資訊。請參 閱「*Solaris* **一般桌上管理系統環境:使用者指南**」,以取得使用 CDE 檔案管理員管理可移除媒體的資訊。

## 裝置管理

#### **功能說明**

#### **Sun StorEdge 通訊管理員**

「Sun StorEdge™ 通訊管理員」功能支援 I/O 裝置(如光纖通道可存取儲存器)的多重路徑。此功能可在多個裝置 間平衡工作量。並且,透過將來自失敗的介面卡或儲存裝置的要求重新導向正常作業的插卡或裝置,「通訊管理 員」還增加了可靠性。

#### **Sun Gigaswift 乙太網路驅動程式**

對於 Solaris 8 7/01 發行版本而言, Solaris 作業環境包含對 「Sun™ Gigaswift 1000Base-T 乙太網路」驅動程式的 支援。此產品增強了 1 Gbyte 雙絞線銅質「乙太網路」連結的效能。

如需進一步資訊,請參閱 ce(7D) 線上援助頁。

#### **USB 裝置**

此發行版本包括對 USB 裝置的支援,如鍵盤、滑鼠裝置、聲訊裝置、大量儲存裝置以及印表機等。

Sun Microsystems 對於 USB 裝置提供下列支援:

- 執行下列 Solaris 發行版本的 Sun Blade 100 和 Sun Blade 1000 系統支援 USB 裝置:
	- Solaris 8 10/00 發行版本
	- Solaris 8 1/01 發行版本
	- Solaris 8 4/01 發行版本
	- Solaris 8 7/01 發行版本
	- Solaris 8 2/02 發行版本
	- Solaris 9 發行版本
- 執行 Solaris 9 發行版本的 Sun Blade、Netra™ X1、Netra T1 以及 Sun Fire 280R 的系統均支援 USB 裝置。
- Sun Ray 系統也支援 USB 裝置。

如需有關使用 USB 裝置和 Sun Ray 系統的資訊,請參閱 Sun Ray 文件。

#### **使用 USB 大量儲存裝置**

Solaris 9 環境中支援許多 USB 大量儲存裝置。 一些不相容的 USB 裝置可能也會發揮效用。請參照 /kernel/drv/scsa2usb.conf 檔案中提供的資訊,來確定是否支援某特定裝置。

如需更多資訊,請參閱 *System Administration Guide: Basic Administration*。

#### 以 cfgadm **指令** 使用**熱插式 USB 裝置**

使用 cfgadm 指令,您可以在不關機的情況下將 USB 裝置熱插至正在執行的系統中。使用 cfgadm 指令,您還可以 在實際上並未移除 USB 裝置的情況下,邏輯上熱插該裝置。當您需要從遠端位置重設 USB 裝置時,此方案很方 便。

如需更多資訊,請參閱 cfgadm\_usb (1M) 線上援助頁。

#### **USB 印表機支援**

您可以使用「Solaris 列印管理員」來設定連接至具有 USB 通訊埠之系統的 USB 印表機。

USB 印表機的新邏輯裝置名稱如下:

/dev/printers/[0...N]\*

所以,當您增加 USB 印表機至印表機伺服器時,請選取以下其中一個裝置作為 USB 印表機。在「增加新附加印表 機」螢幕上,於「印表機通信埠」下選取一個裝置。

如需有關使用「Solaris 列印管理員」以設定印表機的更多資訊,請參閱*System Administration Guide: Advanced Administration*。

Solaris 9 發行版本中的 USB 印表機驅動程式支援所有 USB 印表機類的相容印表機。請在 usbprn(7D) 線上援助頁 中檢查建議的 PostScript™ 印表機清單。

如需有關熱插式 USB 印表機的資訊與注意事項,請參閱 usbprn(7D) 線上援助頁的「註解與診斷」小節。

#### **重新配置協調管理員 (RCM)**

系統資源的動態重新配置可讓您於系統仍在執行中時,重新配置系統元件。 自 Solaris 8 發行版本起,此項功能即提 供配合 cfgadm 指令使用。「重新配置協調管理員」是用來管理系統元件動態移除的框架。藉由 RCM,您可以依序 進行註冊並釋放系統資源。

以前,您必須先以手動方式從應用程式中釋放資源,才能以動態方式移除資源。 或者,您可以使用 cfgadm 指令和 -f 選項來強制進行重新配置作業。不過,此選項可能將應用程式處於未知狀態。而且,從應用程式手動釋放通常會 導致錯誤。

您可以使用新的 RCM 指令集功能編寫自己的指令集來關閉應用程式。您可以編寫指令集,以在動態重新配置期間 從您的應用程式徹底釋放裝置。如果某個重新配置要求影響到由程序檔所註冊的資源,RCM 框架會自動地啟動程序 檔,以回應該重新配置要求。

請參閱*System Administration Guide: Basic Administration*和 rcmscript (4) 線上援助頁,以取得更多資訊。

#### mp **程式增強功能**

在 mp(1) 程式的增強功能中,mp 指令已被修改為, 作為 X 「列印伺服器」用戶端來操作。請配置在主機中執行的 X「列印伺服器」。然後,mp 指令就可以用 X「列印伺服器」支援的任何「列印說明語言」來列印輸出。新引進的 選項 -D 和 -P,可將 mp作為 X「列印伺服器」用戶端來操作。

如需更多資訊,請參閱「**國際語言環境指南**」中的「" 列印過濾器增強"」。

#### **新的動態重新配置錯誤訊息**

動態重新配置軟體已增強,改良了動態重新配置問題的疑難排解方式。

請參閱 System Administration Guide: Basic Administration和 cf qadm(1M) 線上援助頁, 以取得更多資訊。

# 針對 Solaris 9 軟體開發者的功能

## 開發工具

#### **功能說明**

#### **Solaris 和 Linux 應用程式設計介面的相容性**

Solaris 8 Software Companion CD 上的一些免費軟體現已整合到 Solaris 9 作業環境。因此,軟體應用程式的開發者 現在可以在 Solaris 作業環境中,更輕鬆地開發及編譯他們的免費應用程式。 免費軟體程式庫中含括下列軟體:

- glib
- GTK+
- Jpeg
- libpng
- Tcl/Tk
- libtif
- libxm12

如需有關 Solaris 媒體上免費軟體的進一步資訊,請參閱第 50頁"免費軟體"。

#### **選擇 Live Upgrade 訊息的 XML 輸出**

在指令行中使用 Solaris Live Upgrade 時,您現在可以用 - X 選項選擇 XML 輸出。當您撰寫使用 Solaris Live Upgrade 作為工具的程式或 shell 程序檔時,可以使用該選項。預設的輸出是文字,但是必須使用 -X 選項,並建立 適合於機器剖析和解譯的 XML。所有訊息的 -x 選項輸出都是 XML,包括錯誤、警告、資訊和一般的訊息。

請參閱線上援助頁lucreate(1M)。

#### **多重頁面大小支援**

「多重頁面大小支援」(MPSS) 讓程式可以使用任何硬體支援的頁面大小,以存取部分虛擬記憶體。 以前,對於程式 的堆疊或使用 mmap () 對映的匿名記憶體,只有 8 KB 頁面可以使用。

您可以調整記憶體密集的大型應用程式之效能,以便使用任意大小的頁面。對於以 mmap() 函數對映的堆疊或 /dev/zero 私有記憶體,硬體支援的任意頁面大小均可使用。使用較大的頁面大小可能會明顯改善使用大量記憶體 之程式的效能。

如需更多資訊,請參閱 pagesize(1)、mpss.so.1(1)、 ppgsz(1)、memcntl(2)、 mmap(2) 以及 getpagesizes(3C) 線上援助頁。

#### **改良的多重執行緒程式庫**

Solaris 9 發行版本包括的多重執行緒程式庫已經改良,並且執行速度更快。 在以前的 Solaris 軟體發行版本中,此程 式庫作為替換 libthread 來使用。

如需進一步資訊,請參閱 *Multithreaded Programming Guide*和 threads (3THR) 線上援助頁。

**第** 2**章** • Solaris 9 **作業環境的功能 35**

#### **Perl 版本 5.6.1**

在 Solaris 9 發行版本中使用 Practical Extraction and Report Language (Perl) 的新預設版本。 Perl 的新預設版本是 5.6.1。 Solaris 9 發行版本中同時包含舊版的 Perl,即版本 5.005\_03。此較舊的版本先前包含在 Solaris 8 發行版本 中。

如需進一步資訊,請參閱 perl(1) 線上援助頁。

#### **統一的** diff **格式**

diff 和 sccs-sccsdiff 指令已更新,可支援 GNU 樣式的統一 diff 格式。在此格式中,上下文文字行僅在差 異清單中列印一次。

如需有關這些指令的資訊,請參閱 diff(1) 和 sccs-sccsdiff (1) 線上援助頁。

#### **系統事件框架**

sysevent 框架可讓核心階層和使用者階層的系統事件通知適當的應用程式。 事件可含括硬體與軟體狀態變更、錯 誤以及故障。

sysevent 框架的元件包括下列項目:

- syseventd 常駐程式
- syseventadm 指令
- 事件資料擷取和 sysevent 簽署的程式庫 API。
- 驅動程式階層系統事件介面 ddi\_log\_sysevent

syseventd 常駐程式是一個使用者階層的常駐程式,可接受從核心發送出來的系統事件緩衝區。 當事件緩衝區傳 送到 syseventd 之後,常駐程式會試圖將事件傳播到所有相關的最終事件簽署人。

syseventadm 指令可用於配置事件規格。隨後,這些規格可用於呼叫指令、應用程式或指令集,以回應系統事 件。

如有關 sysevent 核心及程式庫 API 的資訊,請參閱 syseventadm( 1M)、syseventconfd( 1M) 以及 syseventd (1M) 線上援助頁。

請參閱 ddi\_log\_sysevent(9F),以取得有關驅動程式階層事件通知日誌的資訊。

#### **核心虛擬亂數產生器**

「Solaris 虛擬亂數產生器」(PRNG) 可透過 /dev/random 和 /dev/urandom 裝置來使用。PRNG 可為提供 ISV 提供標準介面,以便為加密作業、科學應用程式以及模擬工具存取虛擬亂數。PRNG 在 Solaris 核心中作業。PRNG 會保護一致性集區中的內容。PRNG 會從核心記憶體頁面中收集一致的資料,並一直保持高度的隨機性。

如需進一步資訊,請參閱 random( 7D) 線上援助頁。

#### **遠端共用記憶體的叢集應用程式介面**

如果您開發可延伸「Sun 叢集」環境用途的應用程式,就可以利用這個介面。使用新的「遠端共用記憶體 (RSM)」 API,您可以設計應用程式,以縮短訊息通過高速叢集互連時的等待時間。 此種具備叢集意識的應用程式可以大大 減少回應叢集式配置中事件所需的時間。

您必須先安裝有 Sun Cluster 3.0。 現有的「Sun 叢集」應用程式必須經過修改才能使用新的介面。

如需進一步資訊,請參閱*Programming Interfaces Guide*。 另請參閱 librsm(3LIB) 線上援助頁和 "第 3 節: 擴充的程 式庫函數" (3RSM) 線上援助頁包括 RSM 的參考資訊。

#### gettext() **API 函數的 GNU 相容版本**

Solaris 9 發行版本提供 gettext () API 函數的 GNU 相容版本,同時維護 Solaris gettext () API 函數的向下相 容性。

- 現在,libc 中的現有函數可以處理 Solaris 和 GNU 相容訊息檔案。現有函數包括:
	- qettext()
	- dgettext()
	- dcqettext()
	- textdomain()
	- bindtextdomain()
- libc 中的新 GNU 相容函數可處理 GNU 相容訊息檔案。新函數包括:
	- ngettext()
	- dngettext()
	- dcngettext()
	- bind textdomain codeset()
- msgfmt 和 gettext 公用程式現在可以處理 Solaris 和 GNU 相容的訊息檔案。

如需進一步資訊,請參閱 gettext (3C) 線上援助頁。

#### **延伸的檔案屬性**

增強後的 UFS、NFS 以及 TMPFS 檔案系統包含延伸的檔案屬性。這些屬性可讓應用程式開發者將特定屬性關聯至 檔案。例如,視窗系統的檔案管理應用程式開發者可能會選擇將顯示圖示與檔案加以關聯。

如需進一步資訊,請參閱 第 23 頁"檔案系統增強功能"。

#### **全新的固定優先 (FX) 排程類別**

FX 排程程式提供的排程策略,適用於要求使用者或應用程式控制排程優先順序的程序。請參閱 第 14 頁"系統資源增 強功能"。

#### **動態主機配置協定 (DHCP)**

「動態主機配置協定」(DHCP) 服務可讓主機系統接收 IP 位址及網路配置資訊。此資訊是在啓動時從網路伺服器接 收來的。在 Solaris 8 7/01 發行版本之前,DHCP 配置資料只能儲存在文字檔案或 NIS+ 中。 現在,Solaris DHCP 服務中的資料存取經過重新設計,可以使用模組式框架。Solaris DHCP 提供一個 API,可讓您撰寫共用物件,以支 援任何用以儲存 DHCP 資料的資料儲存設施。

*Solaris DHCP Service Developer's Guide* 概括介紹 Solaris DHCP 使用的資料存取框架。該指南同時為開發者提供一般 規範。另外,它還包括一個 API 函數清單,您可以用來撰寫支援新資料儲存的模組。

如需進一步資訊,請參閱*Solaris DHCP Service Developer's Guide*。

#### **Solaris "Web Start Wizards" SDK 3.0.1**

Solaris「Web Start Wizards」簡化了原生 Solaris、Java 和非 Java 應用程式的安裝、設定和管理。使用 Solaris Web Start Wizards,開發者可以將 Solaris 和 Microsoft Windows 版本的應用程式封裝在一起。安裝精靈會管理平台特定 事項。

Web Start Wizards SDK 3.0.1 現包含在 Solaris 9 發行版本中。SDK 3.0.1 可使用 Solaris Web Start 安裝程式來安 裝。

#### **模組除錯程式** (mdb)

mdb 公用程式是可延伸的公用程式,用於低階除錯和編輯正在執行的作業系統。公用程式也可用於系統當機傾印、 使用者程序、使用者程序核心傾印以及物件檔除錯。在 Solaris 9 發行版本中, mdb 提供對 Solaris 核心的新符號除 錯支援以及新的核心除錯程式指令。mdb 公用程式還為正在執行的使用者程序提供檢查和控制新功能,以及檢查原 始磁碟檔案與裝置的功能。

*Solaris Modular Debugger Guide*和 mdb( 1) 線上援助頁可提供更多資訊。

#### **聲訊的增強功能**

Solaris 9 作業環境中已增加新的聲訊目錄。 /usr/include/audio 目錄是一個新目錄,用於應用程式的聲訊標頭 檔。 聲訊檔案格式有一個新標頭檔 /usr/include/audio/au.h 和線上援助頁 au (4)。

/usr/share/audio 目錄也是新的目錄,用於儲存雜項聲訊檔案。/usr/demo/SOUND/sounds 目錄中的聲訊檔 案已移至該目錄。從 /usr/demo/SOUNDS/sounds 到 /usr/share/audio/samples/au 的符號連結已建 立。此連結可讓目前的應用程式和指令集在無故障的情況下執行。

同時還對聲訊核心模組做了很多錯誤修正,以增進其可靠性。

如需進一步資訊,請參閱*System Administration Guide: Basic Administration* 。

#### **向量式系統呼叫:**sendfilev()

sendfilev()為向量式系統呼叫,能夠以更好的效能將應用程式緩衝區或檔案中的資料傳送出去。例如,在 Web 效能方面, Web 伺服器可以在單個系統呼叫中建構 HTTP 回應。除了伺服器含括的欄位之外,此 HTTP 回應還包括 標頭、資料以及尾部。此功能可為「Solaris 網路快取記憶體及加速器」(NCA) 提供最佳化效能。 並且, sendfilev() 作為回應可返回多個程式塊,此程式塊可能來自不同的檔案。

如需進一步資訊,請參閱 sendfilev (3EXT) 和 sendfile(3EXT) 線上援助頁。

#### **使用** appcert **公用程式來檢驗檔案一致性**

appcert 公用程式檢驗某一物件檔與 Solaris ABI 的一致性。 與 Solaris ABI 保持一致會大大提高應用程式與 Solaris 軟體未來發行版本相容的可能性。

如需更多資訊,請參閱 "Using appcert " in *Programming Interfaces Guide*。

#### **一般安全性服務應用程式設計介面 (GSS-API)**

「一般安全性服務應用程式設計介面」(GSS-API) 是一個安全性框架,可讓應用程式保護傳輸的資料。

請參閱 第 28 頁"安全性增強功能"。

## 以 Web 為基礎的企業管理工具

#### **功能說明**

#### **Solaris WBEM Services 2.5**

Solaris WBEM Services 2.5 是 Sun Microsystems「以 Web 為基礎的企業管理」(WBEM) 實施方案。WBEM 是與網 際網路相關的管理技術集合。這些技術旨在統一企業運算環境的管理。WBEM 由「分散式管理工作委員會」 (DMTF) 開發,可讓各機構發送整合的標準化管理工具集合。這些工具支援並促進全球資訊網技術的發展。 Solaris WBEM Services 在 Solaris 9 發行版本中已更新為 2.5 版。

如需有關 WBEM 的進一步資訊,請參閱*Solaris WBEM SDK Developer's Guide*。

#### **增加了新的 WBEM Batching API**

「Java 以 Web 為基礎的企業管理」(WBEM) 用戶端應用程式設計介面 (API), 現在允許用戶端將多個「一般介面模 型」(CIM) 作業,以批次方式處理成單一「要求和回應」。「CIM 物件管理器」現在也可以接受及服務這些批次要 求。此功能在 Distributed Management Task Force (DMTF) Specification for CIM Operations Over HTTP 中有所定 義。

如此一來,用戶端所需進行的遠端呼叫次數便可減少。

如需進一步資訊,請參閱 *Solaris WBEM SDK Developer's Guide*。

#### **增強的 WBEM CIM WorkShop**

CIM WorkShop 可為 WBEM 開發工具提供圖形使用者介面。CIM WorkShop 可由儀器應用、系統以及網路應用程 式開發者使用。透過 CIM WorkShop,這些開發者可以檢視並建立 WBEM 類別和 WBEM 實例。

在 CIM WorkShop 中,您可以執行下列工作:

- 檢視及選取名稱空間
- 增加及刪除名稱空間
- 檢視、建立、修改及刪除類別
- 在新的類別中增加及刪除屬性、限定符號和方法
- 檢視、建立及刪除實例
- 檢視、修改及刪除實例值
- 遍歷關聯項目
- 執行方法
- 顯示上下文式輔助說明

可以在 CIM Workshop 中使用的增強功能和新增功能,包括下列各項:

- 更新及修正過的上下文式輔助說明。
- 遍歷關聯項目的功能。
- 訂閱及顯示選定類別之事件相關資訊的功能,如此便可讓您更輕鬆地爲使用事件的應用程式進行除錯。 您只有 在選取 RMI 協定時,才可以使用這項新增功能。
- 提出「WBEM 查詢語言」(WOL) 查詢來搜尋及顯示 WBEM 資訊的功能。

如需進一步資訊,請參閱 *Solaris WBEM SDK Developer's Guide*。

#### **增加 WBEM 程序指示(非固有)事件的支援**

就目前而言,WBEM 事件服務允許用戶端應用程式在相關條件符合的情況下,以非同步的方式來接收指示。不過, 僅支援的指示屬於類別生命週期指示。生命週期指示指定實例的修改、建立以及刪除。

雖然這類指示非常有彈性,而且範圍很廣,但是儀器應用可能需要發行不屬於這個類別的指示。由於有這項要 求,DMTF 會引用程序指示階層,作為目前指示階層的延伸。 WBEM 服務的程序指示現在可以處理這個延伸的階 層。

WBEM 服務的程序指示是 Sun Microsystems 所完成事件模型的程序指示部份。 程序指示類別是由儀器發行的所有 指示中的超類別。此超類別也可包含生命週期指示。

簽署程序指示的程序與簽署生命週期指示的程序相同。

如需進一步資訊,請參閱 *Solaris WBEM SDK Developer's Guide*。

#### **增強的 WBEM** mofcomp **指令**

「管理物件格式」(MOF) 編譯程式 (mofcomp) 現在可讓您在指令行中指定名稱空間。如果名稱空間不存在,則自行 建立。

此外,「MOF 編譯程式」現在會產生 Java 介面和類別來源檔。此功能可讓您使用標準的 Java 介面,而不用再使用 CIM 建構和 CIM 物件模型應用程式設計介面 (API)。

對每一個 CIMClass,系統都會產生介面和類別檔案。產生的介面可讓您建立不同的執行方式,同時會保留交互可 操作性。

如需進一步資訊,請參閱 *Solaris WBEM SDK Developer's Guide*。

#### **新的 Java WBEM SDK 已增加程式範例**

「Java WBEM 軟體開發者工具」(SDK) 現在包括新的 Java applet 範例和程式範例。Java applet 和程式範例安裝在 /usr/demo/wbem 中。

Java WBEM SDK 程式範例會為您說明如何使用事件、查詢和批次功能。 您可以將這些範例當作基礎,來開發自己 的程式。

如需進一步資訊,請參閱 *Solaris WBEM SDK Developer's Guide*。

#### **Solaris WBEM 軟體開發者工具**

Solaris 以 Web 為基礎的企業管理 (WBEM) 軟體開發者工具 (SDK) 包含開發者用以建立應用程式的 API。 這些應用 程式以 WBEM 為基礎,可以在 Solaris 作業環境中存取資料並管理資源。Solaris WBEM SDK 還包含 CIM .<br>WorkShop。CIM WorkShop 是一個 Java 應用程式,開發者可利用它來建立 WBEM 應用程式。使用 CIM WorkShop,開發者可以檢視軟體隨附的 WBEM 用戶端和供應商程式範例。

如需更多資訊,請參閱 *Solaris WBEM SDK Developer's Guide*。

#### **新的 Solaris Provider**

新的 Solaris Provider 能夠讓開發者建立軟體,在「一般資訊模型」(CIM) 環境中獲取並設定有關管理裝置的資 訊。Solaris Provider 會提供「CIM 物件管理器」以及 Solaris 作業環境中的管理資源實例。

Solaris 9 軟體中有五個新的 Solaris Provider:

- 用於 Solaris 裝置及系統的「WBEM 效能監視器」 提供有關執行 Solaris 作業環境的系統之各種統計資訊。
- WBEM Product Registry 提供增加、刪除以及修改系統中安裝的新產品或現有產品的功能。
- WBEM SNMP Provider 可讓 WBEM 服務利用「簡單網路管理協定」 (SNMP) 來發送資訊,即用於網路管理 的網際網路參考模型協定。
- WBEM EEPROM Provider 可顯示並修改 EEPROM 中的配置資訊。
- 適用於 WBEM 系統可用性的 Provider 提供關於系統的重新開機資訊。此資訊可讓應用程式計算系統開啓和執 行的時間百分比。該程式還提供系統故障的數個原因:
	- 系統發生異常
	- 使用者將系統停止
	- 使用者將系統關閉

如需進一步資訊,請參閱 *Solaris WBEM SDK Developer's Guide*。

## 寫入裝置驅動程式

#### **功能說明**

#### **框架緩衝區電源管理**

有些裝置(例如某些磁帶機和框架緩衝區)在驅動程式中斷時不應斷電,即使是在電源循環中也應如此。新介面 ddi\_removing\_power 可檢查裝置是否因暫停作業而斷電。可以指定新屬性 no-involuntary-power-cycles ,以確保裝置不會在無意間斷電。

如需更多資訊,請參閱 ddi\_removing\_power(9F) 和 no-involuntary-power-cycles(9P) 線上援助頁。

#### **Sun StorEdge 通訊管理員**

「Sun StorEdge 通訊管理員」支援 I/O 裝置(如光纖通道可存取儲存器)的多重路徑。此功能可在多個裝置間平衡 工作量。透過將來自失敗的介面卡或儲存裝置的要求重新導向至正常作業的插卡或裝置,「通訊管理員」增加了可 靠性。

#### **驅動程式錯誤引出器管制**

驅動程式錯誤引出器管制是一種 Solaris 裝置驅動程式開發工具。 當驅動程式在開發狀態下存取其硬體時,管制會引 入範圍廣泛的模擬硬體故障。這個管制會測試故障條件對 SPARC 基本裝置驅動程式所造成的影響。

如需更多資訊,請參閱 th\_define(1M) 和 th\_manage( 1M) 線上援助頁。

**第** 2**章** • Solaris 9 **作業環境的功能 41**

#### **一般 LAN 驅動程式**

驅動程式開發者可以使用「一般 LAN 驅動程式」(GLD)。 GLD 可為 Solaris 網路驅動程式實施大部份 STREAMS 和「資料連結供應商介面」(DLPI) 功能性。在 Solaris 8 10/00 發行版本之前,GLD 模組僅能用於*Solaris Intel* **平台 版**的網路驅動程式。現在,GLD 可用於 Solaris *SPARC* **平台版**的網路驅動程式。

如需更多資訊,請參閱 *Writing Device Drivers*中的"Drivers for Network Devices"。

## Java 發行版本

#### **功能說明**

#### **JavaHelp v. 1.1.2**

JavaHelp™ v. 1.1.2 是一個功能齊全且獨立於平台的可延伸輔助說明系統。此系統可讓開發者和作者將線上說明嵌入 applet、元件、應用程式、作業系統以及裝置。如需更多資訊,請參閱下列網站:

http://java.sun.com/products

#### **Java 2 SDK,Standard Edition v. 1.4.0**

Java 2 SDK Standard Edition v. 1.4.0 即J2SE™ 1.4.0, 是 Java 2 SDK, Standard Edition 的升級版本。升級版包括新 的平台功能以及新的工具和公用程式。

如需這些增強功能的詳細資訊,請參閱下列網站的 I2SE 1.4.0 平台文件:

http://java.sun.com/j2se/1.4/docs/relnotes/features.html

#### **Apache Web Server 中的 JSP 1.2 和 Java Servlet 2.3 支援**

Jakarta Tomcat 4.0.1 和 mod\_jserv 模組已加至 「Apache Web 伺服器」中。現在,此伺服器可支援 JavaServer Pages™、JSP 版本 1.2 以及 Java Servlets 版本 2.3。

下列檔案儲存在 /etc/apache 中:

- tomcat.conf
- README.Solaris
- zone.properties
- jserv.properties
- jserv.conf

如需啓用 Tomcat 支援的資訊,請參閱 README.Solaris 檔案。 另請參閱下列網站以取得配置資訊:

http://jakarta.apache.org/tomcat/tomcat-4.0-doc/index.html

Tomcat 和 mod-jserv 模組與 Apache 軟體的其餘部份一樣,也是由 Sun 外部群組負責維護的開放式原始程式 碼。這個群組會設法維持與先前發行版本的相容性。

# Solaris 9 的桌面使用者功能

#### **功能說明**

#### **多位元組字元集的 Xterm 終端機模擬器支援**

Xterm 終端機模擬器現在可支援多位元組字元集。 這個功能允許在 UTF-8 和其他多位元組語言環境中使用 Xterm 視窗。 Xterm 指令行和資源加入了一些新的選項,用來指定 X 字型集。

請參閱 Xterm 線上援助頁以取得進一步資訊。

#### **圖形工作空間管理員**

「圖形工作空間管理員」提供下列功能:

- 所有工作空間的圖形表示
- 按一個按鈕即可跨不同的工作空間進行導航的功能。
- 跨不同的工作空間進行拖放應用程式的功能。

另外,您不再受限於只能檢視九個工作空間。 並且還增加了「圖形工作空間管理員選項」對話方塊,提供數個附加 顯示選項。

如需更多資訊,請參閱「*Solaris* **一般桌上管理系統環境:使用者指南**」中的「"圖形工作空間管理員"」。

#### **工作空間管理員**

「工作空間管理員」提供的圖形使用者介面 (GUI) 可用來控制工作空間的動作和數目。您可以藉由滑動軸來增加或 刪除工作空間。您也可以在「前方面板」的「工作空間切換區域」中顯示圖形工作空間管理員。

如需更多資訊,請參閱「*Solaris* **一般桌上管理系統環境:使用者指南**」中的「"圖形工作空間管理員"」。

#### **視窗清單**

「視窗清單」可提供目前正在執行的所有應用程式清單。「視窗清單」可讓您按一下滑鼠按鈕便能尋找到任何應用 程式,甚至是不在目前工作空間中的應用程式。「視窗清單」還提供在所選應用程式群組上執行視窗動作的功 能。您可以選擇顯示或不顯示 [工作區] 欄位。

如需更多資訊,請參閱「*Solaris* **一般桌上管理系統環境:使用者指南**」中的「"視窗清單"」。

#### **Energy Star (能源之星) 標準**

X11R6.4 標準已經使用「框架緩衝區電源管理」(FBPM) 予以增強,此 FBPM 是「顯示器電源管理系統」(DPMS) 的 延伸功能。 加入此增強功能的目的是執行美國政府的「能源之星」計畫之要求。 此功能僅能在「能源之星」相容硬 體上使用。

#### **Non-ISO-1 檔案的列印格式**

依預設,dtlp 指令先使用 mp 指令,然後再將輸出發送到 lp指令。此功能讓許多 non-ISO-1 標準文字檔案可以在 CDE 中正確列印。 列印 dtmail 電子郵件訊息時也會套用上述過濾作用。

如需進一步資訊,請參閱 mp(1)線上援助頁。

**第** 2**章** • Solaris 9 **作業環境的功能 43**

#### **將多個檔案加入電子郵件**

此功能可讓您保持「郵件程式 - 附件 - 增加」對話方塊處於開啓狀態。然後,您就可以將兩個或更多檔案增加到電子 郵件中,而無需多次從「附件」功能表選擇「增加檔案」。

如需有關「郵件程式」的更多資訊,請參閱「*Solaris* **一般桌上管理系統環境:使用者指南**」中的「"使用郵件程 式"」。

#### **可拆式媒體管理員**

「可拆式媒體管理員」會將對可拆式裝置的存取集中在一個視窗內。您可以進行製作格式、查詢屬性、檢視目錄結 構,並在適用時針對媒體進行保護和分割。 請參閱 第 32 頁"可移除的媒體管理"。

另請參閱「*Solaris* **一般桌上管理系統環境:使用者指南**」中的「"使用可拆式媒體管理員"」。

#### **聲訊的增強功能**

Solaris 9 作業環境中已增加聲訊目錄。 /usr/include/audio 目錄是一個新目錄,用於應用程式的聲訊標頭檔。 聲訊檔案格式有一個新的標頭檔 /usr/include/audio/au.h 和線上援助頁 au(4)。

/usr/share/audio 目錄也是新目錄,用於儲存雜項聲訊檔案。/usr/demo/SOUND/sounds 目錄中的聲訊檔案 已移至此目錄。從 /usr/demo/SOUNDS/sounds 到 /usr/share/audio/samples/au 的符號連結已建立。 此 連結可讓現有的應用程式和指令集在無故障的情況下執行。

同時還對聲訊核心模組做了很多錯誤修正,以增進其可靠性。

如需進一步資訊,請參閱 *System Administration Guide: Basic Administration* 。

#### **桌上管理系統免費軟體**

請參閱 第 50 頁"免費軟體",以取得有關 Solaris 9 發行版本中 GNU grep 2.4.2、GNU tar 1.13、 GNU wget 1.6 和 Ncftp Client 3.0.3 的資訊。

- GNU grep 2.4.2 是型樣比對程式。
- GNU tar 1.13 是歸檔程式。
- GNU wqet 1.6 藉由使用 HTTP 以及 FTP,從 Web 中擷取檔案。
- Ncftp Client 3.0.3 使用「檔案傳輸協定」。此公用程式可替代 UNIX ftp 程式。

# Solaris 9 語言支援

Solaris 9 作業環境現在可支援含括 39 種語言的 162 個語言環境。這些環境可在 Solaris 9 DVD、Solaris 9 軟體 CD 以及 Solaris 9 Languages CD 中找到。下面的小節提供有關 語言支援功能的資訊。

如需進一步資訊,請參閱「**國際語言環境指南**」。

## 語言支援增強功能

#### **說明**

#### **改良的資料相互可操作性**

Solaris 9 發行版本改良了非 Solaris 環境下的資料相互可操作性,有增加新的 iconv 公用程式,可用於在 UTF-8 和 下列當地編碼之間進行資料轉換:HKSCS、GB18030、ISO 8859-11 和 Hindi。 另外,日文支援已透過 iconv 模組 進行擴充。這些模組可在 Solaris 日文語言環境字碼集和 Fujitsu、Hitachi以及 NEC 的日文主機碼集之間進行轉換。

如需有關 Solaris 9 發行版本中語言支援的進一步資訊,請參閱「**國際語言環境指南**」。

#### **新的 TrueType 字型**

新的 TrueType 字型為不同的字碼集提供了相同的外觀,還支援不同字碼集中相同的字體。所有歐洲語言的 TrueType 字型都相同。 每一種亞洲語言則擁有自己的 TrueType 字型檔案。

如需進一步資訊,請參閱「**國際語言環境指南**」。

#### **擴充的 Unicode 支援**

Solaris 9 發行版本對 Unicode 提供更廣泛的支援,增加了泰國、印度、香港、土耳其、埃及、巴西、芬蘭以及比利 時-華隆等新的 Unicode (UTF-8) 語言環境。

如需 Solaris 9 發行版本中有關 Unicode 支援的進一步資訊,請參閱「**國際語言環境指南**」。

#### **列印過濾器增強功能 –** mp **程式**

mp 程式可接受來自不同 Solaris 語言環境的國際性文字檔案。該程式可為指定的語言環境生成輸出。由於 mp 程式可 支援複雜的文字佈局 (CTL),因此輸出中會包含正確的文字佈局,例如雙向文字著色和造形。根據每個語言環境的 mp 系統字型配置,PostScript 輸出檔案可以包含 Solaris 系統常駐可縮放字型或點陣圖字型的文字影像。

如需更多資訊,請參閱「**國際語言環境指南**」中的「" 列印過濾器增強"」。

#### **新的** iconv **模組**

iconv 模組支援原生編碼資料與 Unicode 之間的轉換。下列新的 iconv 模組已經加入,以支援新的字元集:

- UTF-8 <---> HKSCS
- UTF-8 <---> GB18030
- UTF-8 <---> ISO8859-11
- UTF-8 <---> Hindi

#### **增強的 Dtpad File Open/Save 字碼集**

增強功能包括在「檔案開啟/儲存」對話方塊中增加了「編碼」選項。此選項使用 iconv 公用程式支援檔案編碼的 變更。這個選項讓使用者能夠以各種編碼方式(如 UTF-8 以及 UTF-16)開啟或儲存檔案。

請參閱 iconv( 3C) 線上援助頁。

## 增強的亞洲語言環境支援

#### **說明**

#### **支援新的中文** GB18030-2000 **字元集**

Solaris 平台支援整個 GB18030-2000 字元集(包括將近 30,000 個字元)的輸入、顯示和列印。因此在 Solaris 平台 上執行的任何應用程式都可以利用更多的中文字元集。 這些字元圖案主要是漢族文字,但是其編碼也包括少數民族 語言所使用的字元圖案,例如,藏文、維吾爾文、夷文和蒙古文。

Solaris 9 發行版本中的 GB18030-2000 支援還包括與舊版的中文字碼集 GBK 和 GB2312 的向下相容性。向其他字 碼集(如 Unicode)的轉換也包括在其中 。Solaris 開發者不需要變更其本身的程序,即可取得這種新的編碼支 援。標準工具箱就可以使用新的支援。

對於需要 GB18030-2000支援的 Java 應用程式,請在下列網站上複查 J2SE:

http://java.sun.com/j2se/1.4

**從** zh\_CN.GBK**增強的新**zh\_CN.GB18030**語言環境**

此新的 zh\_CN.GB18030 語言環境支援新 GB18030 標準編碼。中國政府已頒佈的法律要求使用這種新的編碼。

#### **新的中文與韓文排序語言環境**

排序語言環境提供使用者不同的排序選項,如計算筆劃、字根、語音以及字典選項。

#### **泰文斷字模組**

斷字模組是用來在中心段落內正確地中斷泰文,以使其成為恰當的段落、句子以及文字。

#### **新的亞洲 UTF-8 (Unicode) 語言環境**

檔案系統安全通用變換格式或者 UTF-8 是由 X/Open® 定義的一種編碼,作為 Unicode 的多位元組表示方法。 UTF-8 幾乎包含了 Solaris 語言環境中用於歐洲及亞洲語言之傳統單一位元組和多位元組語言環境中的所有字元。

- th TH.UTF-8語言環境是泰國的 Unicode 語言環境。
- hi\_IN.UTF-8語言環境是印度的 Unicode 語言環境。
- zh HK.UTF-8語言環境是中國香港的 Unicode 語言環境。

#### **新的泰文輸入方法**

新的泰文輸入方法支援泰文輸入標準。泰文輸入方法 WIT 是由泰國政府指定的。WIT 分為三個等級: 等級 0、等級 1 與等級 2。

#### **新的中文輸入方法**

繁體中文與簡體中文語言環境中針對新的字元集以及語言環境,已新增使用更普及、功能更強大的語言環境輸入法 (IM)。

- 繁體中文語言環境的新注音輸入法
- 所有中文語言環境的廣東輸入法
- 所有中文語言環境的英漢輸入法

**說明**

#### **中文輸入方法的新輔助視窗**

輔助視窗提供輸入方法的使用者介面 (UI)。UI 對所有中文語言環境都是 "極易使用的"。 輔助視窗所支援的新功能 如下所示:

- 輸入法切換
- 輸入法屬性配置
- GB2312、GBK、GB18030、HKSCS、CNS、Big–5 以及 Unicode 字元集的查找表
- 字碼表管理工具
- 虛擬鍵盤

#### **支援中國香港的 HKSCS 之** zh\_HK.BIG5HK **新語言環境**

提供新的 zh\_HK.BIG5HK 語言環境以支援「香港增補字元集」 (HKSCS)。HKSCS 是 Big-5 和 ISO 10646 編碼方案 的輔助字元集。HKSCS 包含香港的中文運算所需要的中文字元。然而這些字元並不包含在 Big-5 或 ISO 10646 標準 字元集中。

#### **附加的日文** iconv **模組**

附加的日文語言支援包括 Solaris 日文語言環境字碼集與日文主機字碼集之間的 iconv 字碼轉換。日文語言環境字 碼集含括 eucJP、PCK 以及 UTF-8。日文主機字碼集含括 Fujitsu JEF、Hitachi KEIS 以及 NEC JIPS。

## 新的歐洲和中東語言環境支援

#### **說明**

#### **新的歐洲和中東鍵盤支援**

Solaris 9 發行版本對 TurkeyQ、TurkeyF 以及 Arabic 已新增 Sun 輸入/輸出 (I/O) 鍵盤支援。 同時,對 TurkeyQ、 TurkeyF、Belgian 以及 Arabic 也新增 Sun Ray USB 鍵盤支援。

如需進一步資訊,請參閱「**國際語言環境指南**」。

**第** 2**章** • Solaris 9 **作業環境的功能 47**

**說明**

#### **歐洲以及中東的新 Unicode (UTF-8) 語言環境**

Solaris 8 10/00 發行版本中,已將俄文、波蘭文和兩種新的嘉泰羅尼亞語言環境新增至歐洲與中東語言環境中。 Solaris 8 4/01 發行版本中,已新增土耳其文 UTF-8 字碼集以及俄文 UTF-8 字碼集兩種附加語言。

Solaris 9 發行版本中,歐洲與中東語言支援也包括附加的土耳其、埃及、巴西、芬蘭以及比利時-華隆文的 UTF-8 語言環境。

語言環境的名稱如下所示:

- ca\_ES.ISO8859-1 語言環境為西班牙(嘉泰羅尼亞)文的 Unicode 語言環境。
- ca\_ES.ISO8859-15 語言環境爲西班牙(嘉泰羅尼亞)附加的 Unicode 語言環境。
- pl PL.UTF-8 語言環境爲波蘭的 Unicode 語言環境。
- ru\_RU.UTF-8 語言環境為俄羅斯的 Unicode 語言環境。
- tr TR.UTF-8 語言環境為土耳其的 Unicode 語言環境。
- ar EG.UTF-8 語言環境爲埃及的 Unicode 語言環境。
- pt\_BR.UTF-8 語言環境爲巴西的 Unicode 語言環境。
- fi FI.UTF-8 語言環境為芬蘭的 Unicode 語言環境。
- fr\_BE.UTF-8 語言環境為比利時-華隆的 Unicode 語言環境。

#### **歐元預設貨幣支援**

下列語言環境已從其國家貨幣單位 (NCU) 變更為歐元貨幣文字影像:

- ca\_ES.ISO8859-15 (西班牙)
- de AT.ISO8859-15 (奧地利)
- de DE.ISO8859-15 (德國)
- de DE.UTF-8 (德國)
- en IE.ISO8859-15 (愛爾蘭)
- es ES.ISO8859-15 (西班牙)
- es ES.UTF-8 (西班牙)
- fr\_BE.ISO8859-15(比利時)
- fr\_BE.UTF-8 (比利時)
- fi FI.ISO8859-15(芬蘭)
- fi FI.UTF-8(芬蘭)
- fr\_FR.ISO8859-15(法國)
- fr\_FR.UTF-8(法國)
- it\_IT.ISO8859-15(義大利)
- it IT.UTF-8 (義大利)
- nl BE.ISO8859-15(比利時)
- nl NL.ISO8859-15(荷蘭)
- pt\_PT.ISO8859-15 (葡萄牙)

# Solaris 9 的輔助軟體

## 附加的軟體

#### **說明**

#### **ExtraValue 目錄**

Solaris 9 軟體發行版本包括 ExtraValue 目錄,其中包含兩個子目錄, CoBundled 和 Early Access。CoBundled 目 錄包含的軟體以前是單獨運送,如 SunScreen 3.2 以及 Web Start Wizards SDK 3.0.1。Early Access 目錄包含預先試 用的軟體,如 Netscape 6.2.1。

**註解 –** 在 Solaris 9 9/02 更新版中,Netscape 位於 CoBundled 目錄下。

CoBundled 和 Early Access 目錄位於 Solaris\_9 目錄下的Solaris\_9/ExtraValue/EarlyAccess 和 Solaris\_9/ExtraValue/CoBundled。此目錄位於 Solaris 9 DVD 以及 Solaris 兩片軟體 CD 之編號為 2 的 CD 上。

如需有關 Web Start Wizards 的進一步資訊,請參閱 第 24 頁"安裝"。

#### **SunScreen 3.2**

SunScreen 3.2 是狀態式動態分封過濾防火牆,為 Solaris 伺服器提供高速保護。 SunScreen 3.2 的部份功能如下所 示:

- 130 個多重執行緒的狀態式分封過濾器
- 網路位址轉換
- SKIP 、IPsec 及 IKE VPN 用戶端支援
- 有序規則組
- 多重防火牆管理
- Java applet GUI
- 完整的指令行控制

SunScreen 3.2 提供隱密模式,可以在不使用任何可視 IP 位置的情況下作業。 SunScreen 也提供傳統的路由模式, 每個介面均保護各自的子網路。Sun 建議客戶在其整體網路架構的多重點上部署防火牆,包括個別的主機以及伺服 器。

#### **Solaris 作業環境下的 Netscape 6.2.1**

在 Solaris 9 發行版本的 Early Access 目錄中,可以使用Netscape 6.2.1 Enterprise 瀏覽器,該瀏覽器可以進行最大 限度的自訂操作,使用極其方便,並且已經連接。另外,Netscape 6.2.1 也可以在 Solaris 7 和 Solaris 8 作業環境中 使用。Netscape 6.2.1 是第一個無隙的整合瀏覽、電子郵件以及快速訊息傳送的網際網路軟體。

- Netscape 6.2.1 包括下列新功能:
- 改進的安裝與使用方法
- 更多的工業標準 包括 XML、LDAP、Document Object Model (DOM) 以及 Cascading Style Sheets level 1 (CSS1)
- My Sidebar 功能 可快速擷取重要資訊
- 進階搜尋功能
- 即時傳送訊息 已整合至瀏覽與郵件
- 個人化的選項
- 包括下列軟體:
	- 最新的 Java 虛擬機器
	- 全新的 Netscape Java 外掛程式
	- Java 延伸功能與應用程式設計介面
	- 以 Java 技術為基礎的跨平台 XPCOM 元件,提供可靠的相互可操作性

如需進一步資訊,請訪問下列網站:

http://www.sun.com/solaris/netscape

**註解 –** 在 Solaris 9 9/02 更新版中,Netscape 位於 CoBundled 目錄下。此發行版本中提供有 Netscape 6.2.3。

## 免費軟體

#### **說明**

#### **已更新的免費軟體套裝**

Solaris 9 發行版本中包含幾個免費軟體工具及程式庫,並已更新下列免費軟體套裝軟體:

**註解 –** 如果要檢視此清單中免費軟體的軟體授權期限、屬性以及版權說明,請移至預設的授權路徑 /usr/share/src/<freeware name>。如果不是在預設路徑安裝 Solaris 作業環境,請修改指定的路徑以存取安 裝位置的檔案。

- Apache 1.3.20 以 UNIX 為基礎的 HTTP 伺服器
- bash 2.05 Sh 相容的指令語言解譯程式
- bzip2 1.0.1 區塊-排序的檔案壓縮程式
- gzip 1.3 GNU 壓縮公用程式
- less 358 呼叫器,類似 more 指令
- mkisofs 1.13 藉由使用 ISO 9660 檔案系統來建立 CD 影像的公用程式
- tcsh 6.0.10 檔案名稱完成及指令行編輯的 C shell
- zip 2.3 壓縮及檔案套裝軟體公用程式
- zsh 3 . 0 . 8 可作爲互動式登入 Shell 及 Shell 程序檔指令處理器的指令解譯程式 (Shell)

**50** Solaris 9 9/02 **作業環境的新功能** • 2002 **年** 9 **月**

**說明**

#### **免費軟體程式庫**

Solaris 9 發行版本中也包括下列的程式庫:

**註解 –** 如果要檢視此清單中免費程式庫的軟體授權期限、屬性以及版權說明,請移至預設的授權路徑 /usr/sfw/share/src/<freeware name>。如果不是在預設路徑安裝 Solaris 作業環境,請修改指定的路徑以存 取安裝位置的檔案。

- Glib 1.2.10 有用的資料類型、巨集、類型轉換、字串公用程式以及詞彙掃瞄器的程式庫。
- GTK+ 1.2.10 GIMP 工具組。 可用來建立圖形使用者介面的程式庫集。
- Jpeg 6b 全彩與灰階影像的標準化壓縮軟體。
- Libpng 1.0.10 PNG 參考程式庫。PNG 是一種影像儲存格式。此格式作為 GIF 格式的替代產品,在一定程 度上可以替代更為複雜的 TIFF 格式。
- Tcl/tk 8.33 TCL-TK GUI Toolkit 為應用 Tcl 程序檔撰寫語言的 Xqq 工具箱。
- Libtif f3.55 提供讀取以及寫入 TIFF 的支援,以及執行簡單 TIFF 影像處理的小型工具集。
- Libxml2 2.3.6 提供「可延伸標記語言」 (XML) 支援的 C 程式庫。XML 為 Web 上結構化文件和資料的通 用格式。

#### **免費軟體指令和公用程式**

Solaris 9 發行版本中也包括下列的指令以及公用程式:

**註解 –** 如果要檢視此清單中免費指令以及公用程式的軟體授權期限、屬性以及版權說明,請移至預設的授權路徑 /usr/sfw/share/src/<freeware name>。如果不是在預設路徑安裝 Solaris 作業環境,請修改指定的路徑以存 取安裝位置的檔案。

- Gnu Grep 2.4.2 型樣符合程式,比標準 UNIX egrep 公用程式快兩倍。
- Gnu Tar 1.13 包括多重容量支援、歸檔稀有檔案的能力、自動歸檔壓縮與解壓縮、遠端歸檔以及其他特殊功 能的歸檔程式。
- Ncftp Client 3.0.3 使用「檔案傳輸協定」的免費程式集。該程式集是隨附於 UNIX 系統的標準 ftp 程式 之替代選擇。
- Samba 2.2.2 UNIX 以及其他作業系統的免費 SMB 和 CIFS 用戶端與伺服器。SMB 以及 CIFS 是許多與個人 電腦相關的機器共用檔案、印表機與其他資訊的協定。
- Tcp-wrappers 7.6 小型常駐程式,可以監視並過濾要求網路服務的外來請求。這些程式會記錄外來請求之 用戶端主機名稱,以增強網路的安全性。
- Gnu Wget 1.6 免費的網路公用程式,使用 HTTP 以及 FTP 這兩種最廣泛使用的網際網路協定來擷取 Web 上 的檔案。

## Companion CD

Solaris 9 媒體包括一片 Companion CD。下列清單總結了 Companion CD 上提供的輔 助軟體。

您也可以在下列網站免費下載此 CD:

http://www.sun.com/software/solaris/freeware.html。

**第** 2**章** • Solaris 9 **作業環境的功能 51**

**說明**

**說明**

**存取軟體** – 適用於有特殊需要的使用者,例如 Emacspeak、W3 瀏覽器和 UnWindows 的「開放式原始碼」輔助軟 體。

**管理工具** – 系統管理工具,如 ethereal 、sudo 以及 rpm。

**Web 基礎架構軟體** – 裝載 Web 和網際網路服務的伺服器軟體(常駐程式)。

**桌面環境和 X 視窗管理員** – 可提供啟動應用程式、檔案管理、拖放圖示和其他動作之使用者介面的軟體。某些「視 窗管理員」套裝軟體以及 K-Desktop Environment 也含括在內。

**桌面應用程式** – 圖形桌面應用程式,包括產能和多媒體軟體。

**指令行工具和公用程式** – 指令行公用程式以及工具,如來自 GNU 專案的 \*utils 套裝軟體。

**編輯器** – 用來編寫文字檔案以及軟體程式的應用程式。

**安全性工具** – 用來監視與偵測系統以及網路安全的工具,如 snort、nmap 以及 tcpdump。

**訊息傳送軟體** – 電子郵件、全球資訊網 (WWW)、新聞以及聊天的用戶端應用程式與工具。

程式語言 - gcc 編譯器和一些高階的(編寫程序碼)程式設計語言。

**開發人員程式庫** – 開發者可使用的程式庫(軟體常式)集合。

開發人員工具 – 開發者可使用的工具,如 autoconf 、automake 以及 cvs。

## 在 Web 上預覽

#### **說明**

#### **Solaris 作業環境的 GNOME 2.0 桌上環境**

GNOME 2.0 是進階使用者桌面環境,計畫包含在 Solaris 9 作業環境中,專門用於與網際網路的無隙整 合。GNOME 2.0 提供可增加個人產能的使用者經驗。一開始內建於免費的來源軟體,現在 GNOME 已衍生為遍及 多重 UNIX 平台的標準。

GNOME 2.0 桌面提供強大的新功能,包括:

- 內建的存取權限解決方案,可以讓原本未啓用功能的使用者與桌面環境進行互動
- 富有吸引力、直覺式的使用者介面
- 綜合的個人化功能
- 已整合的全球網際網路資源
- 進階版工作區管理員
- 方便使用的前面板,可快速存取最愛程式
- 應用程式和配件的完整套件
- 可確保無縫資料交換性和互用性之最新業界標準
- 與現有 CDE 和 基於 Java 應用程式的相容性

**GNOME 桌面環境的 Early Preview** – Sun 已在http://www.sun.com/gnome 提供「探索 GNOME 1.4 桌 面」,可免費下載使用。免費下載可讓您探索並評估 GNOME 2.0 桌面的功能。此桌面將在 Solaris 作業環境的未來 版本中得以支援和發佈。